# Inspiron 24 3000 Series Manuale di servizio

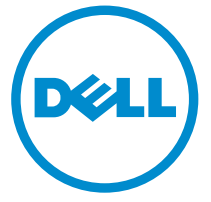

Modello computer: Inspiron 24–3452 Modello normativo: W12C Tipo normativo: W12C002

# Messaggi di N.B., Attenzione e Avvertenza

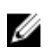

N.B.: Un messaggio di N.B. indica informazioni importanti che contribuiscono a migliorare l'utilizzo del computer.

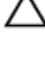

ATTENZIONE: Un messaggio di ATTENZIONE indica un danno potenziale all'hardware o la perdita di dati, e spiega come evitare il problema.

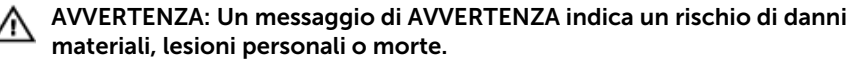

Copyright **©** 2015 Dell Inc. Tutti i diritti riservati. Questo prodotto è protetto dalle leggi sul copyright e sulla proprietà intellettuale degli Stati Uniti e internazionali. Dell e il logo Dell™ sono marchi commerciali di Dell Inc. negli Stati Uniti e/o in altre giurisdizioni. Tutti gli altri marchi e nomi qui menzionati possono essere marchi registrati delle rispettive società.

2015 - 07

Rev. A00

# Sommario

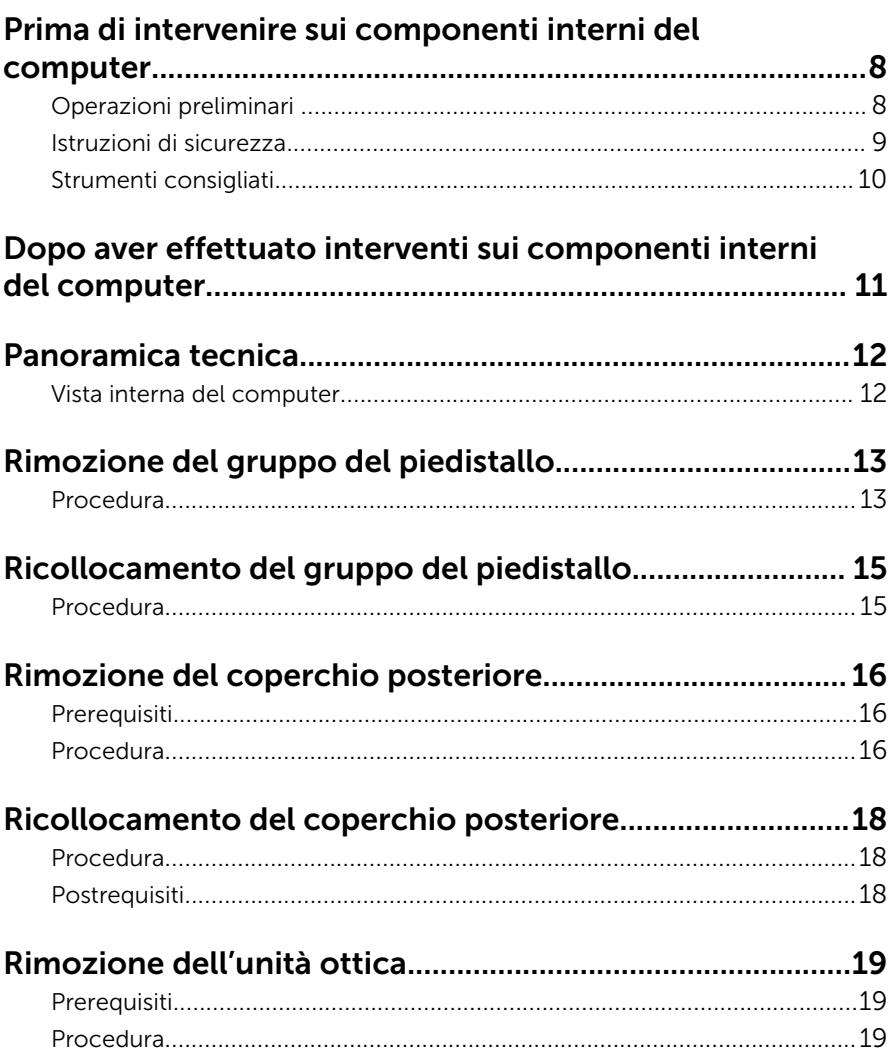

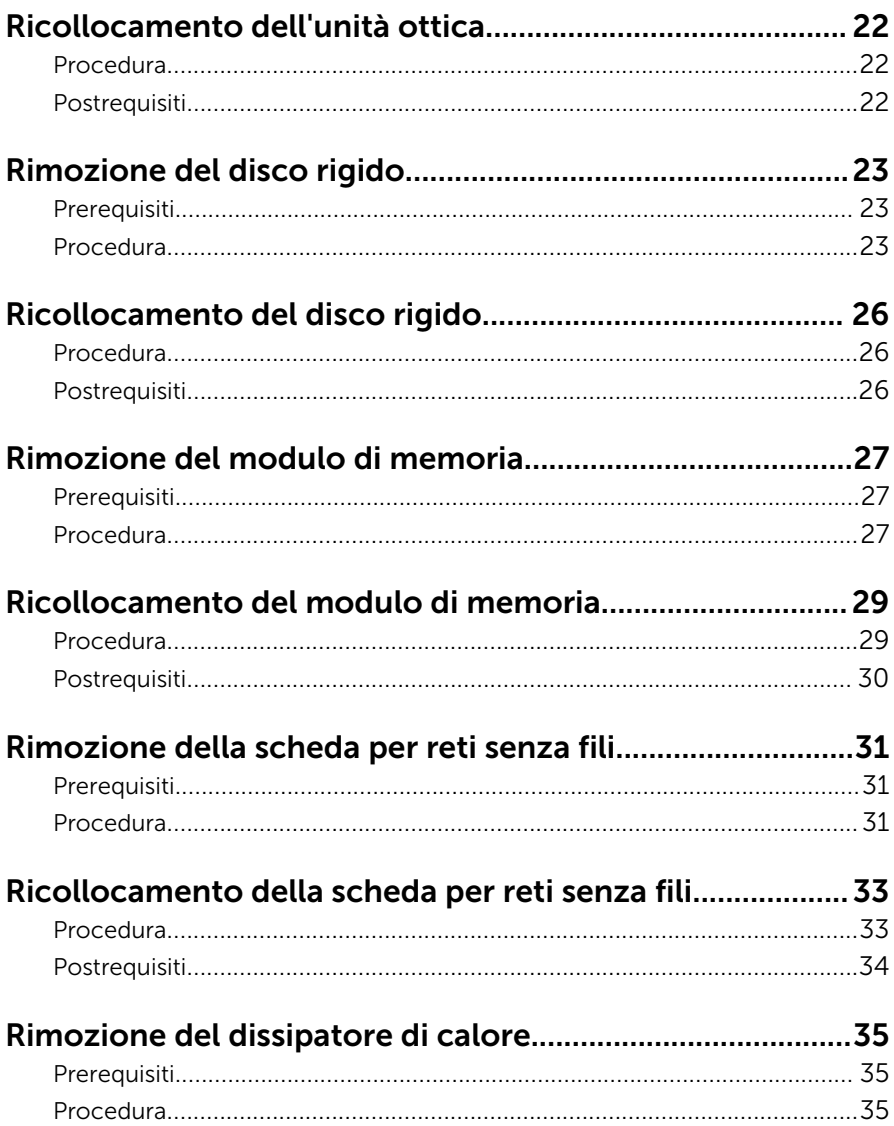

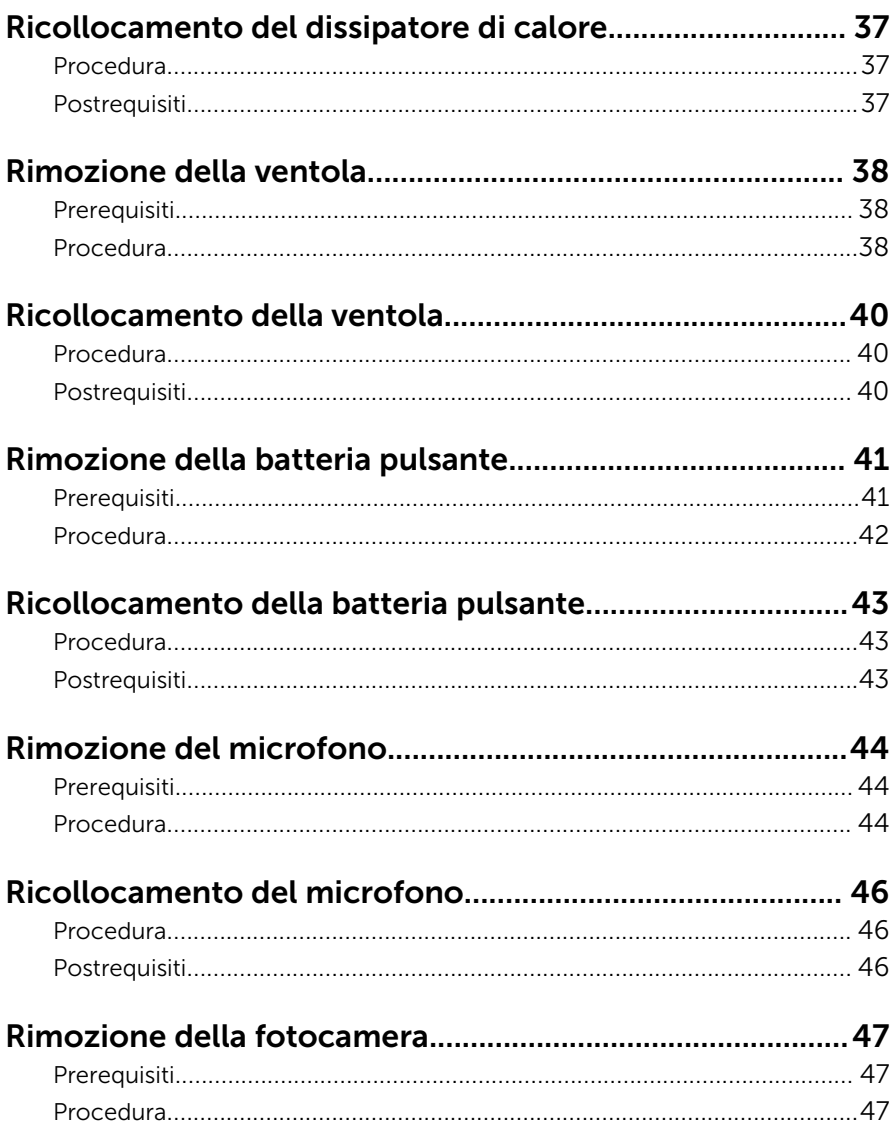

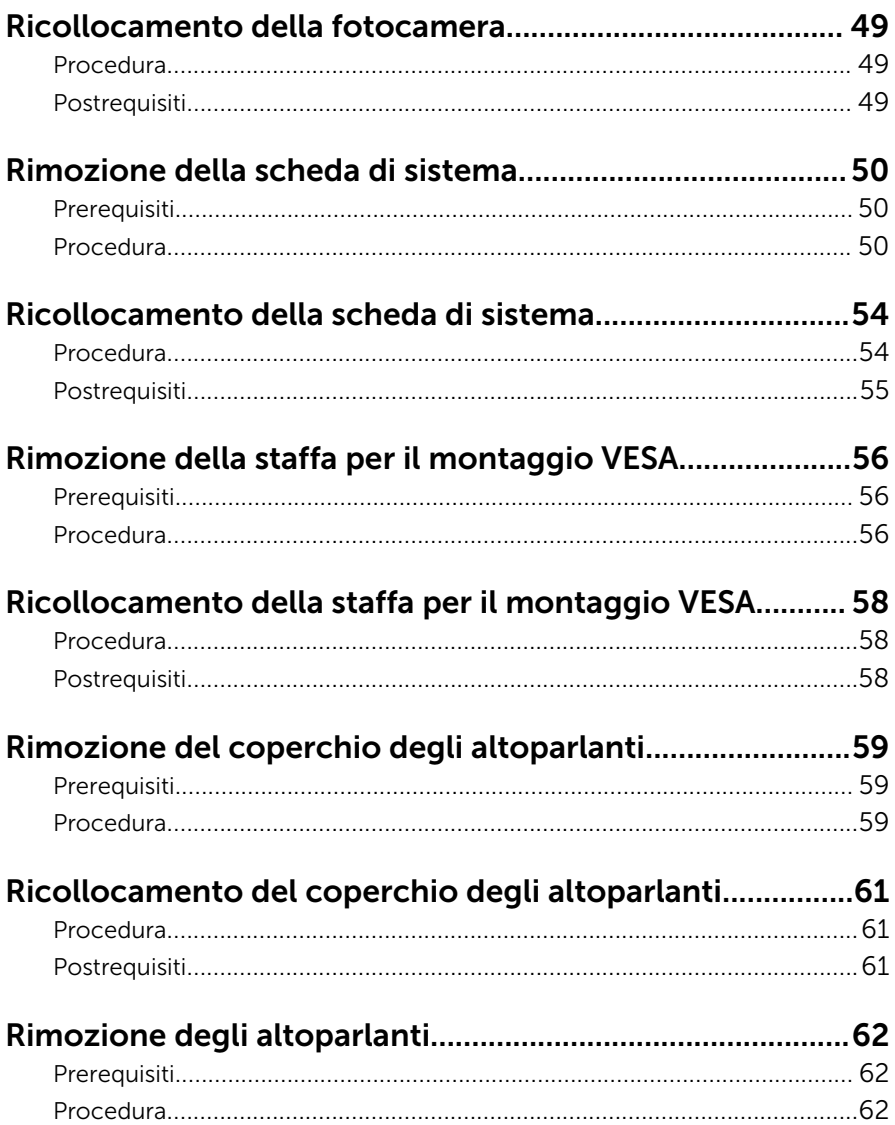

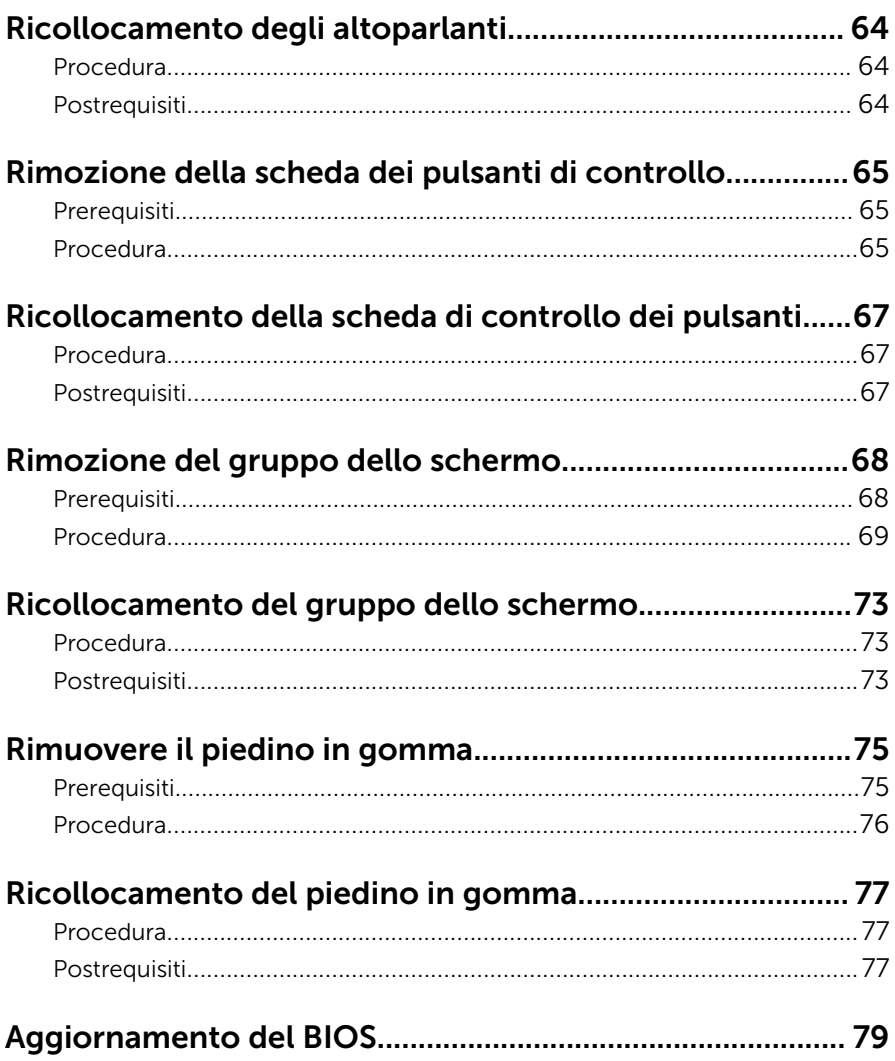

## <span id="page-7-0"></span>Prima di intervenire sui componenti interni del computer

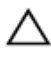

ATTENZIONE: Per evitare danni ai componenti e alle schede, maneggiarli dai bordi ed evitare di toccare i piedini e i contatti.

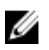

N.B.: Le immagini contenute in questo documento possono differire a seconda della configurazione ordinata.

## Operazioni preliminari

- 1 Salvare e chiudere tutti i file aperti e uscire da tutte le applicazioni in esecuzione.
- 2 Arrestare il computer.
	- Windows 10: fare clic su o toccare Start  $\rightarrow$  **U** Alimentazione → Arresta il sistema.
	- Windows 8.1: nella schermata Start, fare clic o toccare l'icona di alimentazione  $\mathbf{\Theta} \rightarrow$  Arresta il sistema.
	- Windows 7: fare clic su o toccare Start → Arresta il sistema.

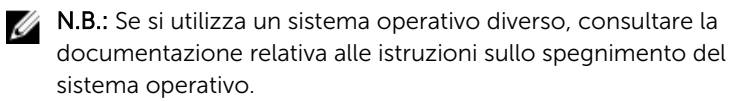

- **3** Scollegare il computer e tutte le periferiche collegate dalle rispettive prese elettriche.
- 4 Scollegare tutti i cavi come cavi telefonici, cavi di rete e così via, dal computer.
- 5 Scollegare tutti i dispositivi collegati e periferiche come tastiera, mouse, monitor, e così via, dal computer.
- 6 Rimuovere qualsiasi scheda flash e disco ottico dal computer, se applicabile.
- 7 Dopo aver scollegato il computer, tenere premuto il pulsante di accensione per circa 5 secondi per mettere a terra la scheda di sistema.

ATTENZIONE: Collocare il computer su una superficie morbida, piana e pulita per evitare di graffiare lo schermo.

## <span id="page-8-0"></span>Istruzioni di sicurezza

Utilizzare le seguenti istruzioni di sicurezza per proteggere il computer da danni potenziali e per garantire la propria sicurezza personale.

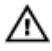

AVVERTENZA: Prima di iniziare ad effettuare interventi sui componenti interni del computer, leggere attentamente le informazioni sulla sicurezza fornite con il computer. Per maggiori informazioni sulle procedure di sicurezza consigliate, consultare l'home page sulla conformità alle normative all'indirizzo www.dell.com/ regulatory\_compliance.

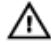

AVVERTENZA: Scollegare tutte le fonti di alimentazione prima di aprire il coperchio o i pannelli del computer. Dopo aver terminato gli interventi sui componenti interni del computer, ricollocare tutti i coperchi, i pannelli e le viti prima di collegare la fonte di alimentazione.

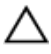

ATTENZIONE: Per evitare danni al computer, assicurarsi che la superficie di lavoro sia piana e pulita.

ATTENZIONE: Per evitare danni ai componenti e alle schede, maneggiarli dai bordi ed evitare di toccare i piedini e i contatti.

ATTENZIONE: L'utente dovrà eseguire esclusivamente interventi di risoluzione dei problemi e riparazioni su autorizzazione o sotto supervisione del team di assistenza tecnica Dell. I danni dovuti alla manutenzione non autorizzata da Dell non sono coperti da garanzia. Consultare le istruzioni relative alla sicurezza fornite con il prodotto o all'indirizzo www.dell.com/regulatory\_compliance.

ATTENZIONE: Prima di toccare qualsiasi componente all'interno del computer, scaricare a terra toccando una superficie metallica non verniciata, come ad esempio il metallo sul retro del computer. Durante l'intervento, toccare periodicamente una superficie metallica non verniciata per scaricare l'elettricità statica, che potrebbe danneggiare i componenti interni.

<span id="page-9-0"></span>ATTENZIONE: Quando si scollega un cavo, tirare il relativo connettore o la linguetta di estrazione, non il cavo stesso. Alcuni cavi sono dotati di connettori con linguette di blocco o viti a testa zigrinata che è necessario sganciare prima di scollegare il cavo. Quando si scollegano i cavi, mantenerli allineati uniformemente per evitare di piegare i piedini dei connettori. Quando si collegano i cavi, accertarsi che le porte e i connettori siano orientati e allineati correttamente.

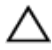

ATTENZIONE: Premere ed estrarre eventuali schede installate nel lettore di schede multimediali.

## Strumenti consigliati

Le procedure in questo documento potrebbero richiedere i seguenti strumenti:

- Cacciavite a croce
- Graffietto in plastica

# <span id="page-10-0"></span>Dopo aver effettuato interventi sui componenti interni del computer

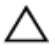

ATTENZIONE: Lasciare viti sparse o allentate all'interno del computer potrebbe danneggiarlo gravemente.

- 1 Ricollocare tutte le viti e accertarsi che non rimangano viti sparse all'interno del computer.
- 2 Collegare eventuali dispositivi, periferiche e cavi esterni rimossi prima di iniziare le operazioni sul computer.
- **3** Ricollocare eventuali schede flash, dischi e qualsiasi altra parte rimossa prima di iniziare le operazioni con il computer.
- 4 Collegare il computer e tutte le periferiche collegate alle rispettive prese elettriche.
- 5 Accendere il computer.

# <span id="page-11-0"></span>Panoramica tecnica

AVVERTENZA: Prima di effettuare interventi sui componenti interni del computer, leggere le informazioni sulla sicurezza fornite con il computer e seguire le procedure descritte in [Procedure da eseguire](#page-7-0) [prima di effettuare interventi sul computer.](#page-7-0) Dopo aver effettuato tali interventi, seguire le istruzioni descritte in [Procedure da eseguire](#page-10-0) [dopo aver effettuato interventi sul computer](#page-10-0). Per maggiori informazioni sulle procedure di sicurezza consigliate, consultare l'home page sulla conformità alle normative all'indirizzo www.dell.com/regulatory\_compliance.

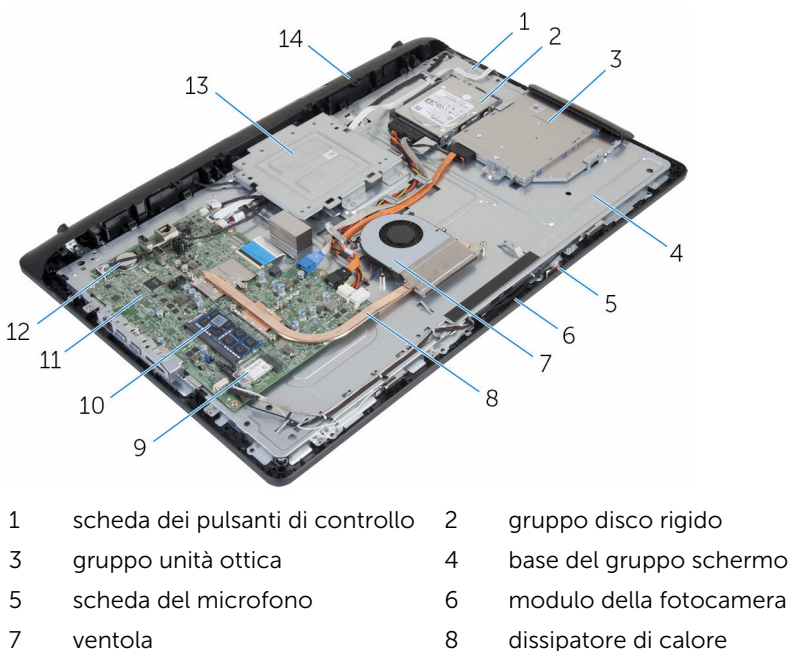

#### Vista interna del computer

- 
- 9 scheda per reti senza fili 10 modulo di memoria
- 11 scheda di sistema 12 batteria pulsante
- 13 staffa per il montaggio VESA 14 coperchio degli altoparlanti
- 
- 
- 
- 
- 
- 
- 

# <span id="page-12-0"></span>Rimozione del gruppo del piedistallo

AVVERTENZA: Prima di effettuare interventi sui componenti interni del computer, leggere le informazioni sulla sicurezza fornite con il computer e seguire le procedure descritte in [Procedure da eseguire](#page-7-0) [prima di effettuare interventi sul computer.](#page-7-0) Dopo aver effettuato tali interventi, seguire le istruzioni descritte in [Procedure da eseguire](#page-10-0) [dopo aver effettuato interventi sul computer](#page-10-0). Per maggiori informazioni sulle procedure di sicurezza consigliate, consultare l'home page sulla conformità alle normative all'indirizzo www.dell.com/regulatory\_compliance.

#### Procedura

- 1 Con la punta delle dita, sollevare il coperchio del piedistallo.
- 2 Far scorrere e rimuovere il coperchio del piedistallo obliquamente ed estrarlo dal piedistallo.

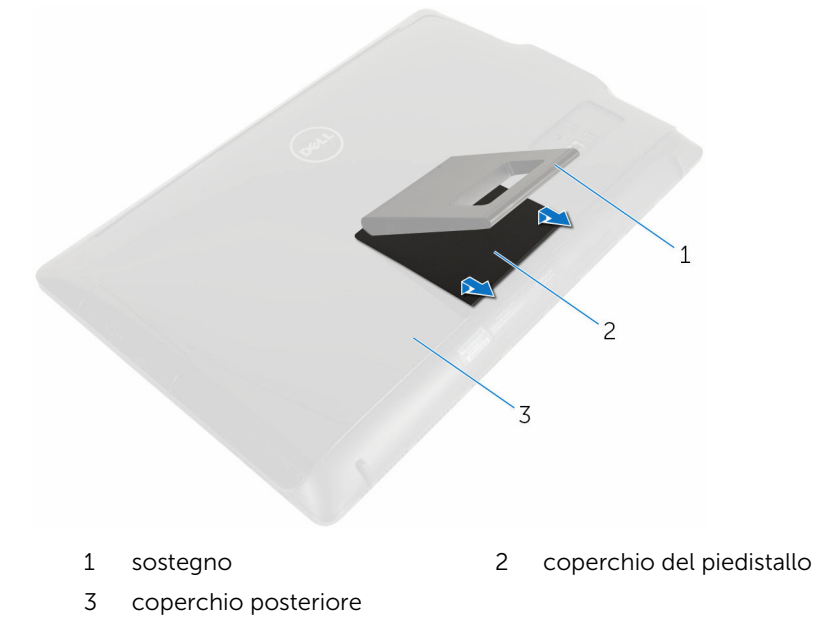

- Rimuovere le viti che fissano il supporto del piedistallo al coperchio posteriore.
- Estrarre il piedistallo dal coperchio posteriore.

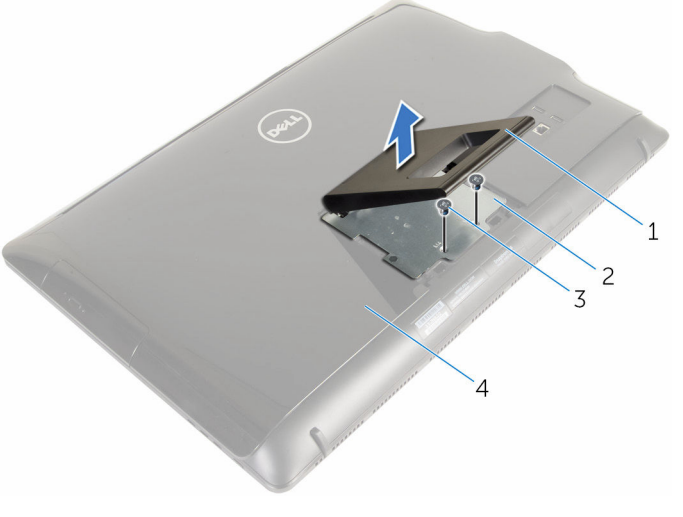

- 
- 
- sostegno 2 supporto del piedistallo
- viti (2) 4 coperchio posteriore

# <span id="page-14-0"></span>Ricollocamento del gruppo del piedistallo

AVVERTENZA: Prima di effettuare interventi sui componenti interni del computer, leggere le informazioni sulla sicurezza fornite con il computer e seguire le procedure descritte in [Procedure da eseguire](#page-7-0) [prima di effettuare interventi sul computer.](#page-7-0) Dopo aver effettuato tali interventi, seguire le istruzioni descritte in [Procedure da eseguire](#page-10-0) [dopo aver effettuato interventi sul computer](#page-10-0). Per maggiori informazioni sulle procedure di sicurezza consigliate, consultare l'home page sulla conformità alle normative all'indirizzo www.dell.com/regulatory\_compliance.

#### Procedura

- **1** Inserire le linguette sulla staffa del piedistallo con gli slot sul coperchio posteriore per allineare i fori delle viti sulla staffa del piedistallo ai fori delle viti sul coperchio posteriore.
- 2 Ricollocare le viti che fissano la staffa del piedistallo al coperchio posteriore.
- 3 Far scorrere e ricollocare il coperchio del piedistallo sulla staffa del piedistallo.

# <span id="page-15-0"></span>Rimozione del coperchio posteriore

AVVERTENZA: Prima di effettuare interventi sui componenti interni del computer, leggere le informazioni sulla sicurezza fornite con il computer e seguire le procedure descritte in [Procedure da eseguire](#page-7-0) [prima di effettuare interventi sul computer.](#page-7-0) Dopo aver effettuato tali interventi, seguire le istruzioni descritte in [Procedure da eseguire](#page-10-0) [dopo aver effettuato interventi sul computer](#page-10-0). Per maggiori informazioni sulle procedure di sicurezza consigliate, consultare l'home page sulla conformità alle normative all'indirizzo www.dell.com/regulatory\_compliance.

## Prerequisiti

Rimuovere il [gruppo del piedistallo](#page-12-0).

#### Procedura

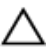

ATTENZIONE: Non rimuovere il coperchio del computer, a meno che non è necessario installare accessori interni per il computer.

1 Utilizzando un graffietto in plastica, sollevare il coperchio posteriore dalla cornice dello schermo.

Estrarre il coperchio posteriore dal computer.

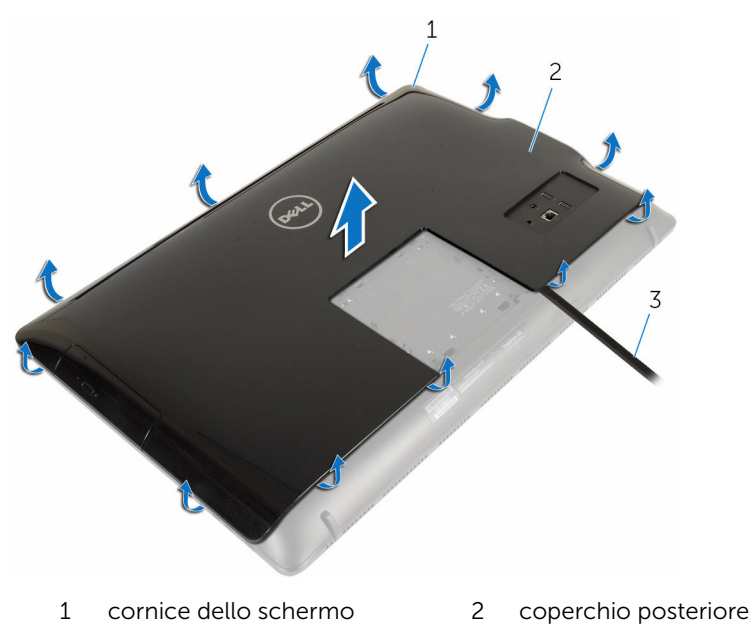

graffietto in plastica

# <span id="page-17-0"></span>Ricollocamento del coperchio posteriore

AVVERTENZA: Prima di effettuare interventi sui componenti interni del computer, leggere le informazioni sulla sicurezza fornite con il computer e seguire le procedure descritte in [Procedure da eseguire](#page-7-0) [prima di effettuare interventi sul computer.](#page-7-0) Dopo aver effettuato tali interventi, seguire le istruzioni descritte in [Procedure da eseguire](#page-10-0) [dopo aver effettuato interventi sul computer](#page-10-0). Per maggiori informazioni sulle procedure di sicurezza consigliate, consultare l'home page sulla conformità alle normative all'indirizzo www.dell.com/regulatory\_compliance.

#### Procedura

Allineare le linguette del coperchio posteriore agli slot sulla cornice dello schermo e far scorrere il coperchio posteriore in posizione.

## Postrequisiti

Ricollocare il [gruppo del piedistallo](#page-14-0).

# <span id="page-18-0"></span>Rimozione dell'unità ottica

AVVERTENZA: Prima di effettuare interventi sui componenti interni del computer, leggere le informazioni sulla sicurezza fornite con il computer e seguire le procedure descritte in [Procedure da eseguire](#page-7-0) [prima di effettuare interventi sul computer.](#page-7-0) Dopo aver effettuato tali interventi, seguire le istruzioni descritte in [Procedure da eseguire](#page-10-0) [dopo aver effettuato interventi sul computer](#page-10-0). Per maggiori informazioni sulle procedure di sicurezza consigliate, consultare l'home page sulla conformità alle normative all'indirizzo www.dell.com/regulatory\_compliance.

#### Prerequisiti

- 1 Rimuovere il [gruppo del piedistallo](#page-12-0).
- 2 Rimuovere il [coperchio posteriore.](#page-15-0)

#### Procedura

- 1 Scollegare il cavo di alimentazione e dei dati dall'unità ottica.
- 2 Rimuovere la vite che fissa il gruppo dell'unità ottica alla base del gruppo schermo.

Estrarre il gruppo dell'unità ottica dal relativo alloggiamento.

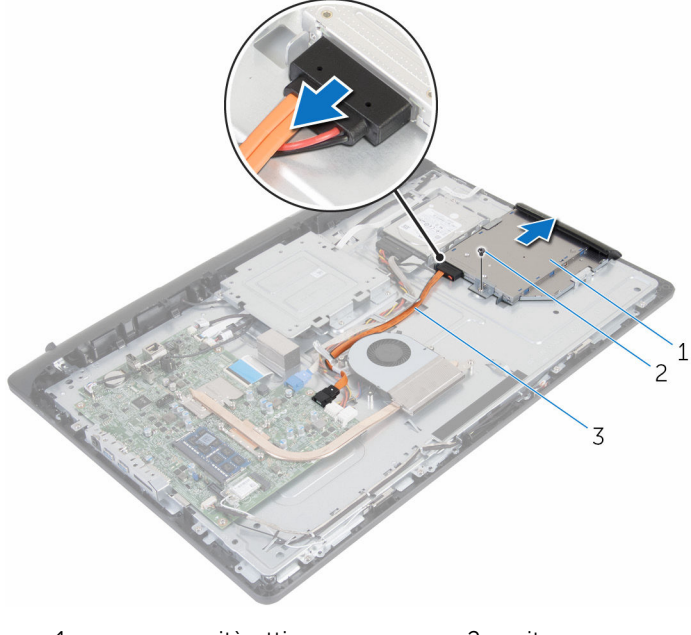

- gruppo unità ottica 2 vite
- cavi di alimentazione e dati
- Estrarre delicatamente il frontalino dell'unità ottica e rimuoverlo dall'unità.
- Rimuovere la vite che fissa il supporto dell'unità ottica all'unità ottica.

Rimuovere la staffa dell'unità ottica dall'unità ottica.

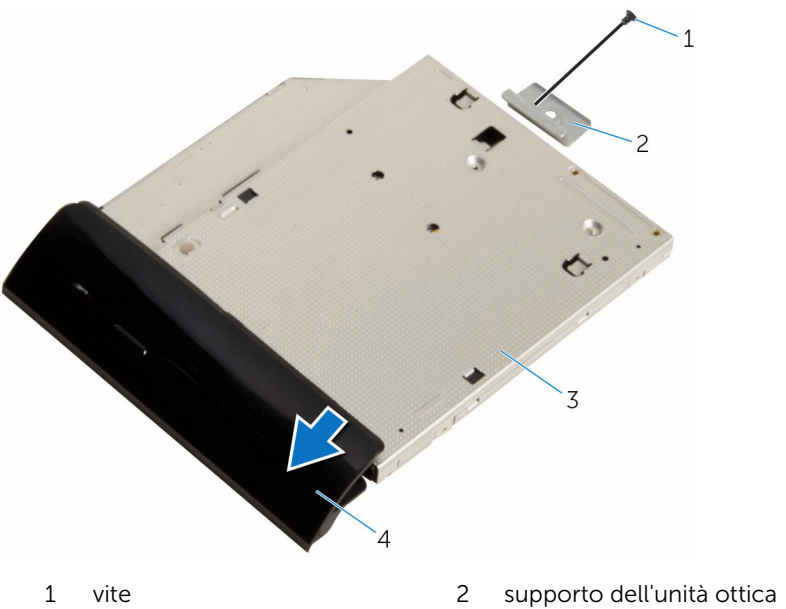

- 
- 
- 
- unità ottica 4 frontalino dell'unità ottica

# <span id="page-21-0"></span>Ricollocamento dell'unità ottica

AVVERTENZA: Prima di effettuare interventi sui componenti interni del computer, leggere le informazioni sulla sicurezza fornite con il computer e seguire le procedure descritte in [Procedure da eseguire](#page-7-0) [prima di effettuare interventi sul computer.](#page-7-0) Dopo aver effettuato tali interventi, seguire le istruzioni descritte in [Procedure da eseguire](#page-10-0) [dopo aver effettuato interventi sul computer](#page-10-0). Per maggiori informazioni sulle procedure di sicurezza consigliate, consultare l'home page sulla conformità alle normative all'indirizzo www.dell.com/regulatory\_compliance.

#### Procedura

- 1 Allineare il foro della vite sul supporto dell'unità ottica al relativo foro sull'unità ottica.
- 2 Ricollocare la vite che fissa il supporto dell'unità ottica a quest'ultima.
- 3 Allineare le linguette del frontalino dell'unità ottica agli slot sul gruppo dell'unità ottica e farlo scattare in posizione.
- 4 Far scorrere il gruppo dell'unità ottica nel relativo alloggiamento e allineare il foro della vite sul supporto dell'unità ottica a quello sulla base del gruppo schermo.
- 5 Ricollocare la vite che fissa il gruppo dell'unità ottica alla base del gruppo schermo.
- 6 Collegare il cavo dell'alimentazione e dei dati al gruppo dell'unità ottica.

## Postrequisiti

- 1 Ricollocare il [coperchio posteriore.](#page-17-0)
- 2 Ricollocare il [gruppo del piedistallo](#page-14-0).

# <span id="page-22-0"></span>Rimozione del disco rigido.

AVVERTENZA: Prima di effettuare interventi sui componenti interni del computer, leggere le informazioni sulla sicurezza fornite con il computer e seguire le procedure descritte in [Procedure da eseguire](#page-7-0) [prima di effettuare interventi sul computer.](#page-7-0) Dopo aver effettuato tali interventi, seguire le istruzioni descritte in [Procedure da eseguire](#page-10-0) [dopo aver effettuato interventi sul computer](#page-10-0). Per maggiori informazioni sulle procedure di sicurezza consigliate, consultare l'home page sulla conformità alle normative all'indirizzo www.dell.com/regulatory\_compliance.

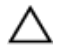

ATTENZIONE: I dischi rigidi sono fragili Prestare attenzione durante la manipolazione di uno di essi.

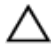

ATTENZIONE: Per evitare la perdita di dati, non rimuovere il disco rigido quando il computer è acceso o in stato di sospensione.

## Prerequisiti

- 1 Rimuovere il [gruppo del piedistallo](#page-12-0).
- 2 Rimuovere il [coperchio posteriore.](#page-15-0)

#### Procedura

- 1 Scollegare il cavo di alimentazione e il cavo dati dal disco rigido.
- 2 Rimuovere la vite che fissa il gruppo disco rigido alla base del gruppo schermo.

3 Utilizzando la punta delle dita, far scorrere e sollevare il gruppo del disco rigido e rimuoverlo dal relativo alloggiamento.

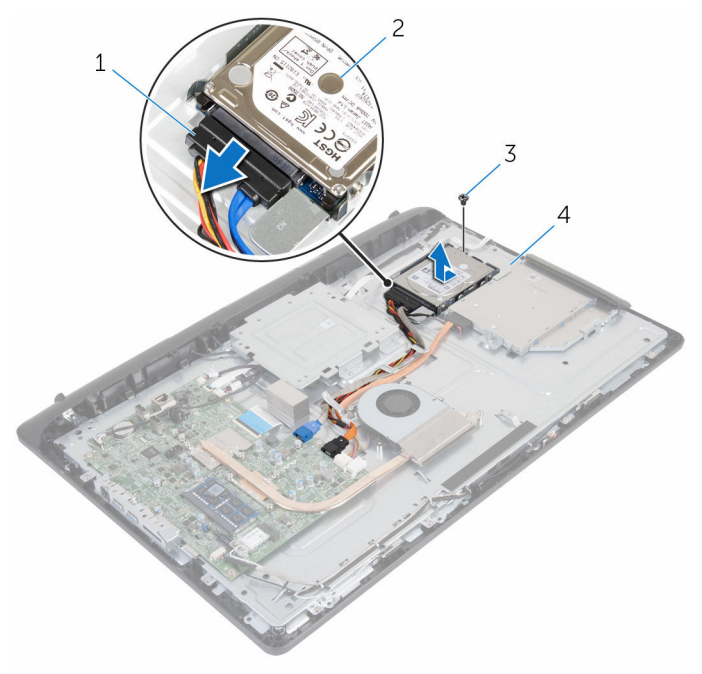

- 1 cavi di alimentazione e dati 2 gruppo disco rigido
	-
- 3 vite 4 base del gruppo schermo
- 4 Rimuovere le viti che assicurano il supporto del disco rigido al disco rigido.

Rimuovere il disco rigido dal relativo supporto.

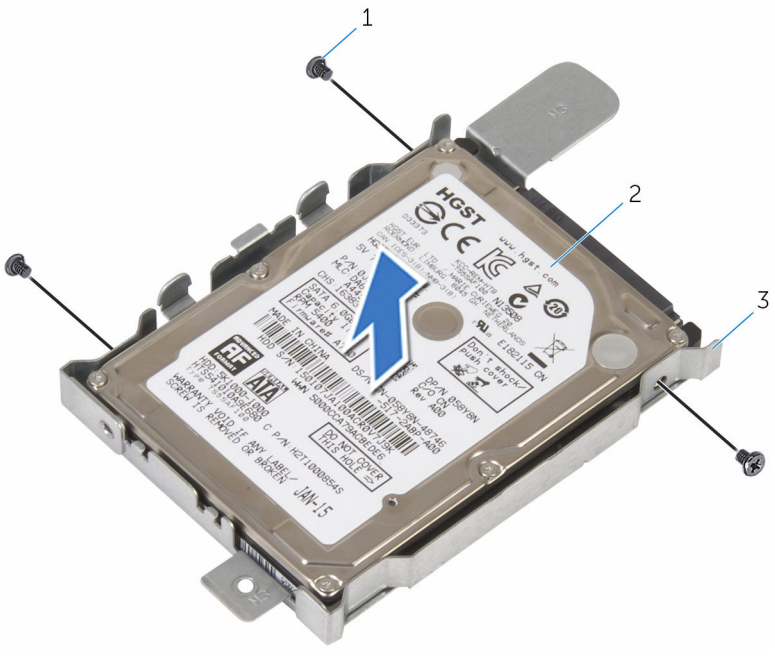

- 
- viti (3) 2 disco rigido
- supporto del disco rigido

# <span id="page-25-0"></span>Ricollocamento del disco rigido

AVVERTENZA: Prima di effettuare interventi sui componenti interni del computer, leggere le informazioni sulla sicurezza fornite con il computer e seguire le procedure descritte in [Procedure da eseguire](#page-7-0) [prima di effettuare interventi sul computer.](#page-7-0) Dopo aver effettuato tali interventi, seguire le istruzioni descritte in [Procedure da eseguire](#page-10-0) [dopo aver effettuato interventi sul computer](#page-10-0). Per maggiori informazioni sulle procedure di sicurezza consigliate, consultare l'home page sulla conformità alle normative all'indirizzo www.dell.com/regulatory\_compliance.

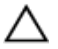

ATTENZIONE: I dischi rigidi sono fragili Prestare attenzione durante la manipolazione di uno di essi.

#### Procedura

- 1 Allineare i fori delle viti sul supporto del disco rigido a quelli sul disco rigido.
- 2 Ricollocare le viti che fissano il supporto del disco rigido al disco rigido.
- **3** Far scorrere il gruppo disco rigido nel relativo alloggiamento e allineare il foro della vite sul supporto del disco rigido a quello sulla base del gruppo schermo.
- 4 Ricollocare la vite che fissa il gruppo disco rigido alla base del gruppo schermo.
- 5 Collegare il cavo di alimentazione e il cavo dati al disco rigido.

## Postrequisiti

- 1 Ricollocare il [coperchio posteriore.](#page-17-0)
- 2 Ricollocare il [gruppo del piedistallo](#page-14-0).

# <span id="page-26-0"></span>Rimozione del modulo di memoria

AVVERTENZA: Prima di effettuare interventi sui componenti interni del computer, leggere le informazioni sulla sicurezza fornite con il computer e seguire le procedure descritte in [Procedure da eseguire](#page-7-0) [prima di effettuare interventi sul computer.](#page-7-0) Dopo aver effettuato tali interventi, seguire le istruzioni descritte in [Procedure da eseguire](#page-10-0) [dopo aver effettuato interventi sul computer](#page-10-0). Per maggiori informazioni sulle procedure di sicurezza consigliate, consultare l'home page sulla conformità alle normative all'indirizzo www.dell.com/regulatory\_compliance.

## Prerequisiti

- 1 Rimuovere il [gruppo del piedistallo](#page-12-0).
- 2 Rimuovere il [coperchio posteriore.](#page-15-0)

## Procedura

1 Utilizzare la punta delle dita per allargare con cura i fermagli di fissaggio su ciascuna estremità dello slot del modulo di memoria, fino a quando il modulo non si solleva.

Rimuovere il modulo di memoria dallo slot del modulo di memoria.

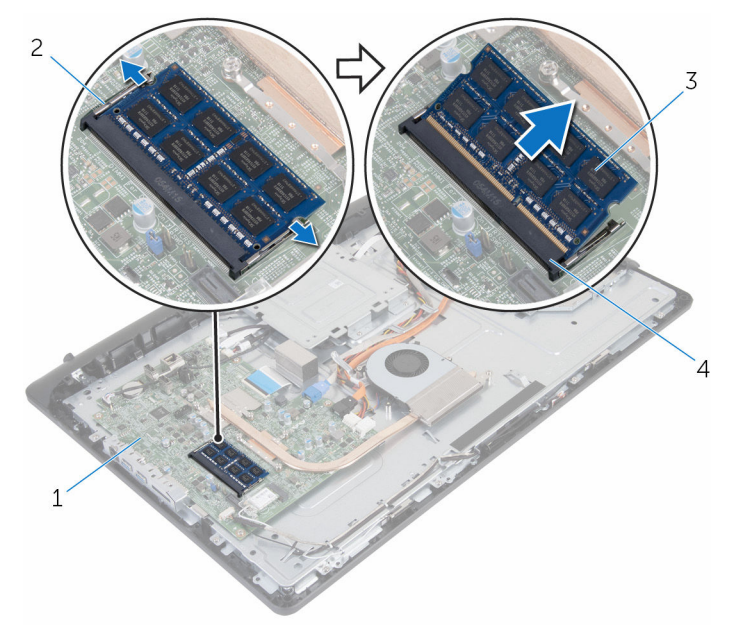

- 
- modulo di memoria 4 slot del modulo di
- scheda di sistema 2 fermagli di fissaggio (2)
	- memoria

# <span id="page-28-0"></span>Ricollocamento del modulo di memoria

AVVERTENZA: Prima di effettuare interventi sui componenti interni del computer, leggere le informazioni sulla sicurezza fornite con il computer e seguire le procedure descritte in [Procedure da eseguire](#page-7-0) [prima di effettuare interventi sul computer.](#page-7-0) Dopo aver effettuato tali interventi, seguire le istruzioni descritte in [Procedure da eseguire](#page-10-0) [dopo aver effettuato interventi sul computer](#page-10-0). Per maggiori informazioni sulle procedure di sicurezza consigliate, consultare l'home page sulla conformità alle normative all'indirizzo www.dell.com/regulatory\_compliance.

#### Procedura

1 Allineare la tacca sul modulo di memoria con la linguetta sul relativo slot.

<span id="page-29-0"></span>2 Far scorrere il modulo di memoria stabilmente all'interno dello slot da un'angolo e premerlo verso il basso finché non scatta in posizione.

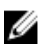

**N.B.:** Se non si sente lo scatto, rimuovere il modulo di memoria e reinstallarlo.

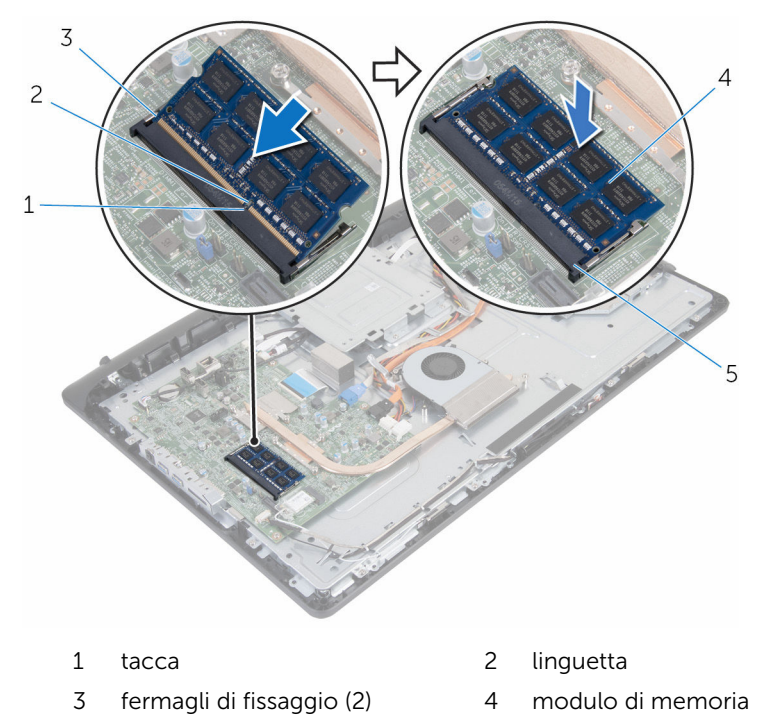

5 slot del modulo di memoria

## Postrequisiti

- 1 Ricollocare il [coperchio posteriore.](#page-17-0)
- 2 Ricollocare il [gruppo del piedistallo](#page-14-0).

# <span id="page-30-0"></span>Rimozione della scheda per reti senza fili

AVVERTENZA: Prima di effettuare interventi sui componenti interni del computer, leggere le informazioni sulla sicurezza fornite con il computer e seguire le procedure descritte in [Procedure da eseguire](#page-7-0) [prima di effettuare interventi sul computer.](#page-7-0) Dopo aver effettuato tali interventi, seguire le istruzioni descritte in [Procedure da eseguire](#page-10-0) [dopo aver effettuato interventi sul computer](#page-10-0). Per maggiori informazioni sulle procedure di sicurezza consigliate, consultare l'home page sulla conformità alle normative all'indirizzo www.dell.com/regulatory\_compliance.

## Prerequisiti

- 1 Rimuovere il [gruppo del piedistallo](#page-12-0).
- 2 Rimuovere il [coperchio posteriore.](#page-15-0)

## Procedura

- 1 Rimuovere la vite che fissa il supporto della scheda per reti senza fili e la scheda per reti senza fili alla scheda di sistema.
- 2 Estrarre il supporto della scheda per reti senza fili dalla scheda per reti senza fili.
- 3 Scollegare i cavi dell'antenna dai connettori sulla scheda per reti senza fili.

Far scorrere la scheda per reti senza fili dal relativo slot.

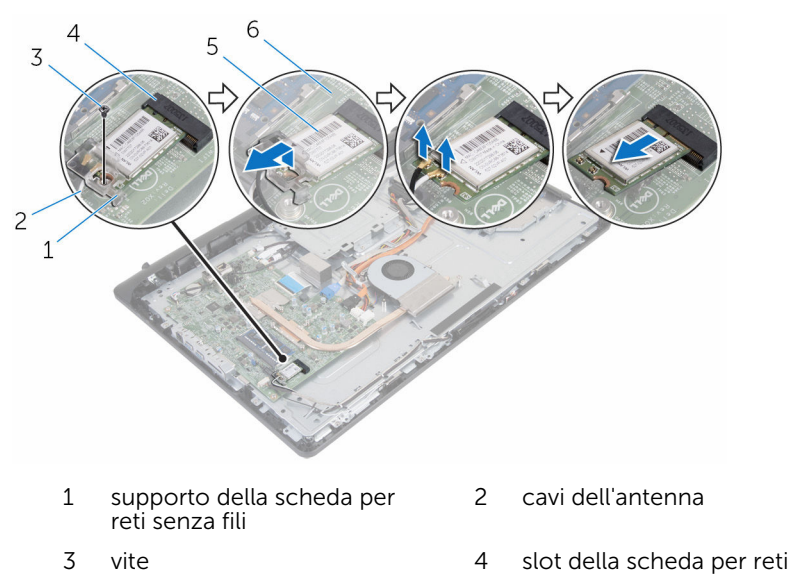

- 
- 5 scheda per reti senza fili 6 scheda di sistema

senza fili

# <span id="page-32-0"></span>Ricollocamento della scheda per reti senza fili.

AVVERTENZA: Prima di effettuare interventi sui componenti interni del computer, leggere le informazioni sulla sicurezza fornite con il computer e seguire le procedure descritte in [Procedure da eseguire](#page-7-0) [prima di effettuare interventi sul computer.](#page-7-0) Dopo aver effettuato tali interventi, seguire le istruzioni descritte in [Procedure da eseguire](#page-10-0) [dopo aver effettuato interventi sul computer](#page-10-0). Per maggiori informazioni sulle procedure di sicurezza consigliate, consultare l'home page sulla conformità alle normative all'indirizzo www.dell.com/regulatory\_compliance.

#### Procedura

- 1 Allineare la tacca sulla scheda per reti senza fili con la linguetta sullo slot della scheda per reti senza fili.
- 2 Far scorrere la scheda per reti senza fili nel relativo slot.
- 3 Premere l'altra estremità della scheda per reti senza fili verso il basso e allineare il foro della vite sulla scheda per reti senza fili con il foro per la vite sulla scheda di sistema.
- 4 Collegare i cavi dell'antenna alla scheda per reti senza fili.

La seguente tabella fornisce la combinazione di colori dei cavi dell'antenna per la scheda per reti senza fili supportata dal computer:

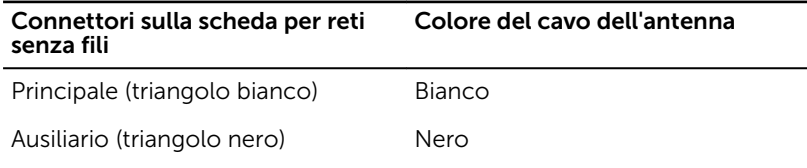

5 Allineare il foro della vite sul supporto della scheda per reti senza fili al foro sulla scheda per reti senza fili.

<span id="page-33-0"></span>6 Ricollocare la vite che fissa il supporto della scheda per reti senza fili e la scheda per reti senza fili alla scheda di sistema.

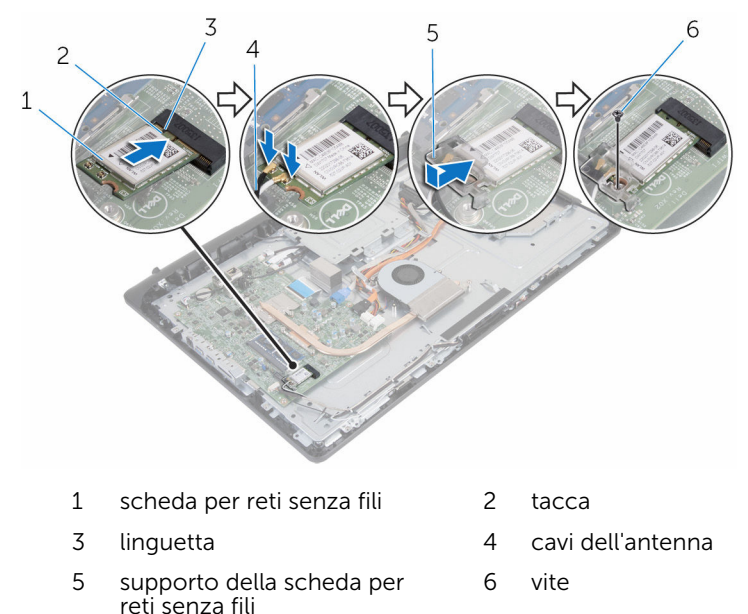

## Postrequisiti

- 1 Ricollocare il [coperchio posteriore.](#page-17-0)
- 2 Ricollocare il [gruppo del piedistallo](#page-14-0).

# <span id="page-34-0"></span>Rimozione del dissipatore di calore

AVVERTENZA: Prima di effettuare interventi sui componenti interni del computer, leggere le informazioni sulla sicurezza fornite con il computer e seguire le procedure descritte in [Procedure da eseguire](#page-7-0) [prima di effettuare interventi sul computer.](#page-7-0) Dopo aver effettuato tali interventi, seguire le istruzioni descritte in [Procedure da eseguire](#page-10-0) [dopo aver effettuato interventi sul computer](#page-10-0). Per maggiori informazioni sulle procedure di sicurezza consigliate, consultare l'home page sulla conformità alle normative all'indirizzo www.dell.com/regulatory\_compliance.

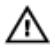

AVVERTENZA: Il dissipatore di calore può diventare molto caldo durante il normale funzionamento. Lasciare trascorrere un tempo sufficiente affinché quest'ultimo possa raffreddarsi prima di toccarlo.

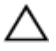

ATTENZIONE: Per garantire il massimo raffreddamento del processore, non toccare le zone di trasferimento termico sul dissipatore di calore. Il sebo della pelle può ridurre la capacità di trasferimento di calore della pasta termoconduttiva.

## Prerequisiti

- 1 Rimuovere il [gruppo del piedistallo](#page-12-0).
- 2 Rimuovere il [coperchio posteriore.](#page-15-0)

## Procedura

- 1 Allentare le viti di fissaggio che fissano il dissipatore di calore alla scheda di sistema rispettando la sequenza indicata sul dissipatore.
- 2 Rimuovere la vite che fissa il dissipatore di calore alla base del gruppo schermo.

Estrarre il dissipatore di calore dalla scheda di sistema.

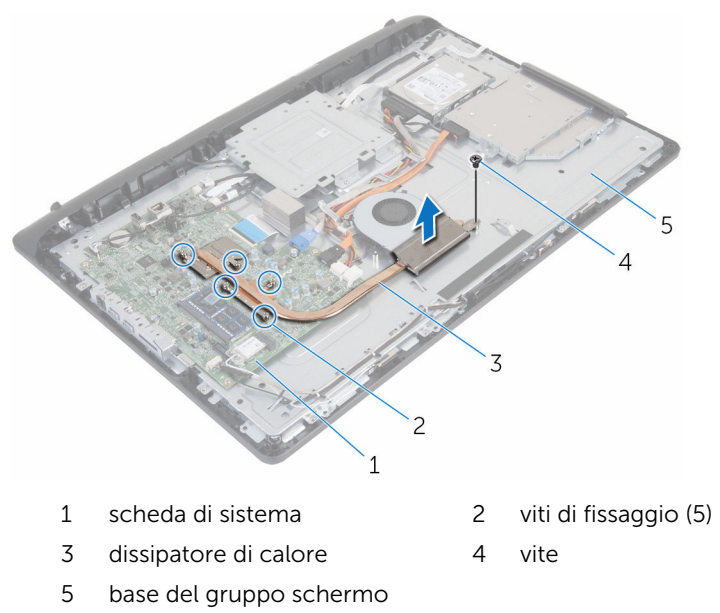
# <span id="page-36-0"></span>Ricollocamento del dissipatore di calore

AVVERTENZA: Prima di effettuare interventi sui componenti interni del computer, leggere le informazioni sulla sicurezza fornite con il computer e seguire le procedure descritte in [Procedure da eseguire](#page-7-0) [prima di effettuare interventi sul computer.](#page-7-0) Dopo aver effettuato tali interventi, seguire le istruzioni descritte in [Procedure da eseguire](#page-10-0) [dopo aver effettuato interventi sul computer](#page-10-0). Per maggiori informazioni sulle procedure di sicurezza consigliate, consultare l'home page sulla conformità alle normative all'indirizzo www.dell.com/regulatory\_compliance.

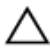

ATTENZIONE: L'allineamento non corretto del dissipatore di calore può provocare danni alla scheda di sistema e al processore.

N.B.: La pasta termoconduttiva originale può essere riutilizzata se la scheda di sistema e il dissipatore originale vengano reinstallati insieme. Nel caso in cui questi vengano sostituiti, utilizzare il cuscinetto termico fornito nel kit per assicurarsi che sia presente conduttività termica.

## Procedura

- 1 Allineare il foro per la vite sul dissipatore di calore con il foro della vite sulla base del gruppo schermo.
- 2 Allineare le viti di fissaggio sul dissipatore di calore con i fori delle viti sulla scheda di sistema.
- **3** Serrare le viti di fissaggio che fissano il dissipatore di calore alla scheda di sistema rispettando la sequenza indicata sul dissipatore.
- 4 Ricollocare la vite che fissa il dissipatore di calore alla base del gruppo schermo.

- 1 Ricollocare il [coperchio posteriore.](#page-17-0)
- 2 Ricollocare il [gruppo del piedistallo](#page-14-0).

# <span id="page-37-0"></span>Rimozione della ventola

AVVERTENZA: Prima di effettuare interventi sui componenti interni del computer, leggere le informazioni sulla sicurezza fornite con il computer e seguire le procedure descritte in [Procedure da eseguire](#page-7-0) [prima di effettuare interventi sul computer.](#page-7-0) Dopo aver effettuato tali interventi, seguire le istruzioni descritte in [Procedure da eseguire](#page-10-0) [dopo aver effettuato interventi sul computer](#page-10-0). Per maggiori informazioni sulle procedure di sicurezza consigliate, consultare l'home page sulla conformità alle normative all'indirizzo www.dell.com/regulatory\_compliance.

#### Prerequisiti

- 1 Rimuovere il [gruppo del piedistallo](#page-12-0).
- 2 Rimuovere il [coperchio posteriore.](#page-15-0)

- 1 Scollegare il cavo della ventola dalla scheda di sistema.
- 2 Rimuovere le viti che fissano la ventola alla base del gruppo schermo.

Estrarre la ventola obliquamente fuori della base del gruppo schermo.

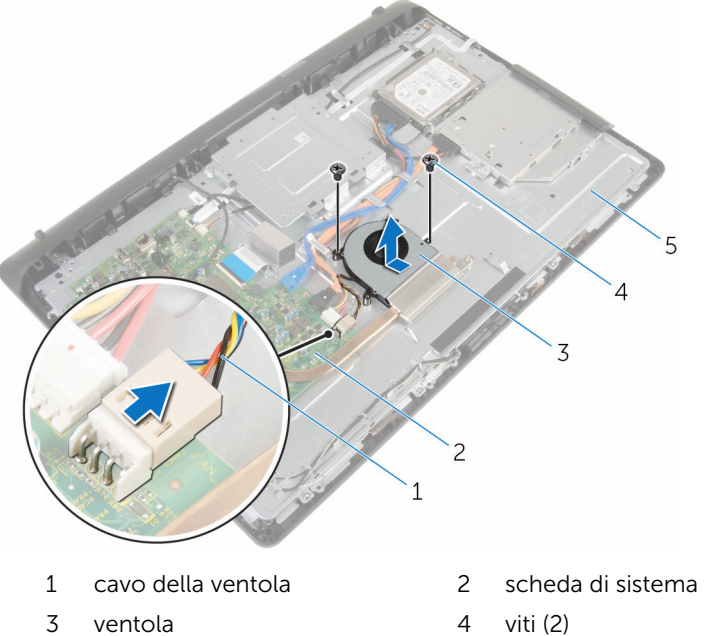

- 
- base del gruppo schermo

# Ricollocamento della ventola

AVVERTENZA: Prima di effettuare interventi sui componenti interni del computer, leggere le informazioni sulla sicurezza fornite con il computer e seguire le procedure descritte in [Procedure da eseguire](#page-7-0) [prima di effettuare interventi sul computer.](#page-7-0) Dopo aver effettuato tali interventi, seguire le istruzioni descritte in [Procedure da eseguire](#page-10-0) [dopo aver effettuato interventi sul computer](#page-10-0). Per maggiori informazioni sulle procedure di sicurezza consigliate, consultare l'home page sulla conformità alle normative all'indirizzo www.dell.com/regulatory\_compliance.

### Procedura

- 1 Ricollocare la ventola obliquamente sulla base del gruppo schermo.
- 2 Allineare i fori per le viti sulla ventola con quelli alla base del gruppo schermo.
- 3 Ricollocare le viti che fissano la ventola alla base del gruppo schermo.
- 4 Collegare il cavo della ventola alla scheda di sistema.

- 1 Ricollocare il [coperchio posteriore.](#page-17-0)
- 2 Ricollocare il [gruppo del piedistallo](#page-14-0).

# Rimozione della batteria pulsante

AVVERTENZA: Prima di effettuare interventi sui componenti interni del computer, leggere le informazioni sulla sicurezza fornite con il computer e seguire le procedure descritte in [Procedure da eseguire](#page-7-0) [prima di effettuare interventi sul computer.](#page-7-0) Dopo aver effettuato tali interventi, seguire le istruzioni descritte in [Procedure da eseguire](#page-10-0) [dopo aver effettuato interventi sul computer](#page-10-0). Per maggiori informazioni sulle procedure di sicurezza consigliate, consultare l'home page sulla conformità alle normative all'indirizzo www.dell.com/regulatory\_compliance.

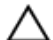

ATTENZIONE: La rimozione della batteria pulsante reimposta le impostazioni del programma di configurazione del BIOS a quelle predefinite. Si consiglia di prendere nota delle impostazioni del programma di configurazione del BIOS prima di rimuovere la batteria pulsante.

# Prerequisiti

- 1 Rimuovere il [gruppo del piedistallo](#page-12-0).
- 2 Rimuovere il [coperchio posteriore.](#page-15-0)

#### Procedura

Utilizzare un graffietto di plastica per sollevare con delicatezza la batteria pulsante dallo zoccolo della batteria sulla scheda di sistema.

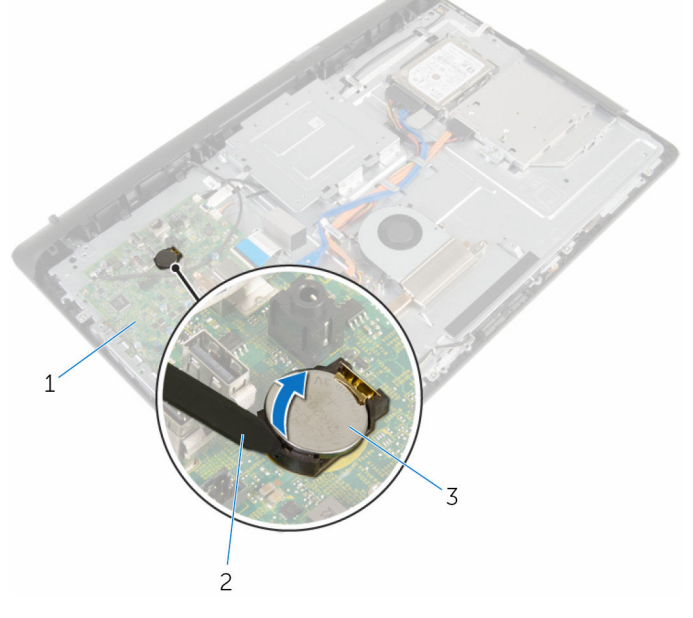

- 1 scheda di sistema 2 graffietto in plastica
	-
- 3 batteria pulsante

# Ricollocamento della batteria pulsante.

AVVERTENZA: Prima di effettuare interventi sui componenti interni del computer, leggere le informazioni sulla sicurezza fornite con il computer e seguire le procedure descritte in [Procedure da eseguire](#page-7-0) [prima di effettuare interventi sul computer.](#page-7-0) Dopo aver effettuato tali interventi, seguire le istruzioni descritte in [Procedure da eseguire](#page-10-0) [dopo aver effettuato interventi sul computer](#page-10-0). Per maggiori informazioni sulle procedure di sicurezza consigliate, consultare l'home page sulla conformità alle normative all'indirizzo www.dell.com/regulatory\_compliance.

## Procedura

Con il lato positivo rivolto verso l'alto, inserire la batteria pulsante nello zoccolo della batteria e spingerla in posizione.

- 1 Ricollocare il [coperchio posteriore.](#page-17-0)
- 2 Ricollocare il [gruppo del piedistallo](#page-14-0).

# <span id="page-43-0"></span>Rimozione del microfono

AVVERTENZA: Prima di effettuare interventi sui componenti interni del computer, leggere le informazioni sulla sicurezza fornite con il computer e seguire le procedure descritte in [Procedure da eseguire](#page-7-0) [prima di effettuare interventi sul computer.](#page-7-0) Dopo aver effettuato tali interventi, seguire le istruzioni descritte in [Procedure da eseguire](#page-10-0) [dopo aver effettuato interventi sul computer](#page-10-0). Per maggiori informazioni sulle procedure di sicurezza consigliate, consultare l'home page sulla conformità alle normative all'indirizzo www.dell.com/regulatory\_compliance.

### Prerequisiti

- 1 Rimuovere il [gruppo del piedistallo](#page-12-0).
- 2 Rimuovere il [coperchio posteriore.](#page-15-0)

- 1 Scollegare il cavo del microfono e della fotocamera dalla scheda di sistema.
- 2 Prendere nota dell'instradamento del cavo del microfono e della fotocamera e rimuovere il cavo dalle guide di instradamento sulla base del gruppo schermo.
- **3** Sequire la procedura dal punto 4 al punto 7 in "Rimozione della [fotocamera"](#page-46-0).
- 4 Estrarre la scheda del microfono obliquamente dalla cornice dello schermo.

Scollegare il cavo del microfono e della fotocamera dalla scheda del microfono.

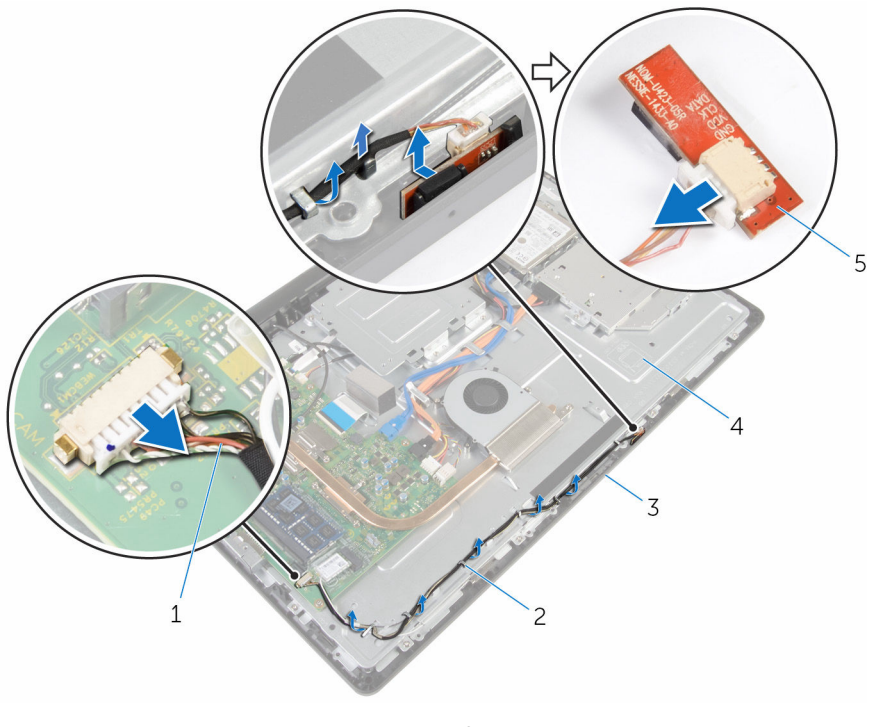

- cavo del microfono e della fotocamera
- 
- scheda del microfono
- guide di instradamento
- cornice dello schermo 4 base del gruppo schermo

# <span id="page-45-0"></span>Ricollocamento del microfono

AVVERTENZA: Prima di effettuare interventi sui componenti interni del computer, leggere le informazioni sulla sicurezza fornite con il computer e seguire le procedure descritte in [Procedure da eseguire](#page-7-0) [prima di effettuare interventi sul computer.](#page-7-0) Dopo aver effettuato tali interventi, seguire le istruzioni descritte in [Procedure da eseguire](#page-10-0) [dopo aver effettuato interventi sul computer](#page-10-0). Per maggiori informazioni sulle procedure di sicurezza consigliate, consultare l'home page sulla conformità alle normative all'indirizzo www.dell.com/regulatory\_compliance.

### Procedura

- 1 Collegare il cavo del microfono e della fotocamera alla scheda del microfono.
- 2 Far scorrere la scheda del microfono nello slot sulla cornice dello schermo.
- 3 Seguire la procedura dal punto 1 al punto 3 in "Ricollocamento della [fotocamera"](#page-48-0).
- 4 Instradare il cavo del microfono e della fotocamera attraverso le guide di instradamento alla base del gruppo schermo.
- 5 Collegare il cavo del microfono e della fotocamera alla scheda di sistema.

- 1 Ricollocare il [coperchio posteriore.](#page-17-0)
- 2 Ricollocare il [gruppo del piedistallo](#page-14-0).

# <span id="page-46-0"></span>Rimozione della fotocamera

AVVERTENZA: Prima di effettuare interventi sui componenti interni del computer, leggere le informazioni sulla sicurezza fornite con il computer e seguire le procedure descritte in [Procedure da eseguire](#page-7-0) [prima di effettuare interventi sul computer.](#page-7-0) Dopo aver effettuato tali interventi, seguire le istruzioni descritte in [Procedure da eseguire](#page-10-0) [dopo aver effettuato interventi sul computer](#page-10-0). Per maggiori informazioni sulle procedure di sicurezza consigliate, consultare l'home page sulla conformità alle normative all'indirizzo www.dell.com/regulatory\_compliance.

### Prerequisiti

- 1 Rimuovere il [gruppo del piedistallo](#page-12-0).
- 2 Rimuovere il [coperchio posteriore.](#page-15-0)

- 1 Scollegare il cavo del microfono e della fotocamera dalla scheda di sistema.
- 2 Prendere nota dell'instradamento del cavo del microfono e della fotocamera e rimuovere il cavo dalle guide di instradamento sulla base del gruppo schermo.
- **3** Sequire la procedura dal punto 4 al punto 6 in "Rimozione del [microfono](#page-43-0)".
- 4 Utilizzando la punta delle dita, premere il fermaglio di fissaggio ed estrarre il modulo della fotocamera.
- 5 Scollegare il modulo della fotocamera dalla linguetta dello slot del modulo della fotocamera sula cornice dello schermo.
- 6 Estrarre la scheda a infrarossi dalla cornice dello schermo.

Scollegare il cavo del microfono e della fotocamera dal modulo della fotocamera.

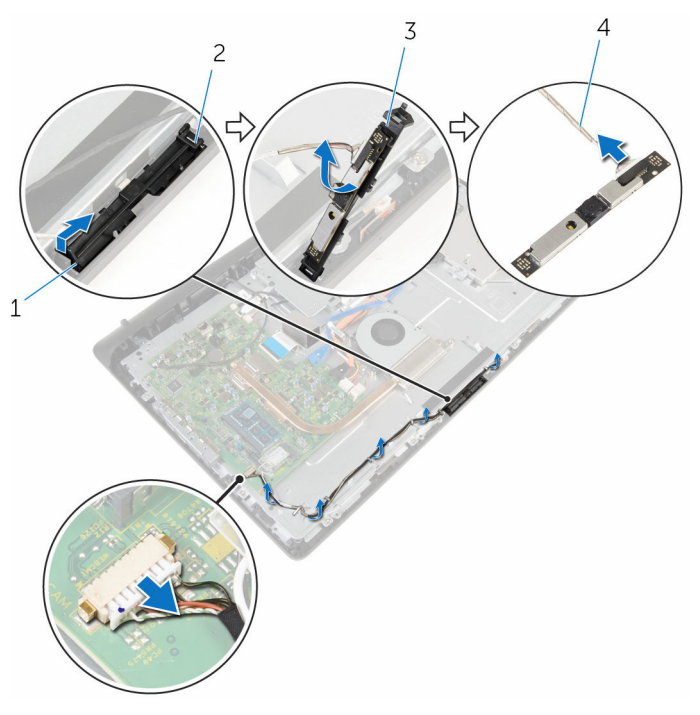

- fermaglio di fissaggio 2 linguetta
- modulo della fotocamera 4 cavo del microfono e della
- - fotocamera

# <span id="page-48-0"></span>Ricollocamento della fotocamera

AVVERTENZA: Prima di effettuare interventi sui componenti interni del computer, leggere le informazioni sulla sicurezza fornite con il computer e seguire le procedure descritte in [Procedure da eseguire](#page-7-0) [prima di effettuare interventi sul computer.](#page-7-0) Dopo aver effettuato tali interventi, seguire le istruzioni descritte in [Procedure da eseguire](#page-10-0) [dopo aver effettuato interventi sul computer](#page-10-0). Per maggiori informazioni sulle procedure di sicurezza consigliate, consultare l'home page sulla conformità alle normative all'indirizzo www.dell.com/regulatory\_compliance.

### Procedura

- 1 Collegare il cavo del microfono e della fotocamera al modulo della fotocamera.
- 2 Spingere le linguette sul modulo della fotocamera nella linguetta sullo slot del modulo della fotocamera.
- 3 Premere il modulo della fotocamera verso il basso nello slot sulla cornice dello schermo finché non scatta in posizione.
- 4 Seguire la procedura dal punto 1 al punto 2 durante il ricollocamento del [microfono](#page-45-0).
- 5 Instradare il cavo del microfono e della fotocamera attraverso le quide di instradamento alla base del gruppo schermo.
- 6 Collegare il cavo del microfono e della fotocamera alla scheda di sistema.

- 1 Ricollocare il [coperchio posteriore.](#page-17-0)
- 2 Ricollocare il [gruppo del piedistallo](#page-14-0).

# <span id="page-49-0"></span>Rimozione della scheda di sistema

AVVERTENZA: Prima di effettuare interventi sui componenti interni del computer, leggere le informazioni sulla sicurezza fornite con il computer e seguire le procedure descritte in [Procedure da eseguire](#page-7-0) [prima di effettuare interventi sul computer.](#page-7-0) Dopo aver effettuato tali interventi, seguire le istruzioni descritte in [Procedure da eseguire](#page-10-0) [dopo aver effettuato interventi sul computer](#page-10-0). Per maggiori informazioni sulle procedure di sicurezza consigliate, consultare l'home page sulla conformità alle normative all'indirizzo www.dell.com/regulatory\_compliance.

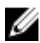

**N.B.:** Il Numero di servizio del computer si trova nella scheda di sistema. È necessario immettere il Numero di servizio nel programma di configurazione del BIOS dopo aver ricollocato la scheda di sistema.

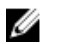

N.B.: Il ricollocamento della scheda di sistema rimuove eventuali modifiche apportate al BIOS utilizzando il programma di configurazione del BIOS. È necessario apportare nuovamente le modifiche desiderate dopo aver sostituito la scheda di sistema.

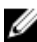

N.B.: Prima di scollegare i cavi dalla scheda di sistema, prendere nota della posizione dei connettori, così da poterli ricollegare correttamente dopo aver ricollocato la scheda di sistema.

## Prerequisiti

- 1 Rimuovere il [gruppo del piedistallo](#page-12-0).
- 2 Rimuovere il [coperchio posteriore.](#page-15-0)
- 3 Rimuovere il [modulo di memoria](#page-26-0).
- 4 Rimuovere il [dissipatore di calore.](#page-34-0)
- 5 Rimuovere la [scheda per reti senza fili.](#page-30-0)

# Procedura

1 Scollegare gli altoparlanti, la scheda del controllo touch, i dati del disco rigido, i dati dell'unità ottica, l'alimentazione del disco rigido e dell'unità ottica e i cavi della ventola e del microfono e il cavo della fotocamera dai relativi connettori sulla scheda di sistema.

2 Sollevare i dispositivi di chiusura e scollegare i cavi della scheda dei pulsanti di controllo e dello schermo dai rispettivi connettori sulla scheda di sistema.

3 Premere il dispositivo di chiusura e scollegare il cavo di retroilluminazione dello schermo dal relativo connettore sulla scheda di sistema.

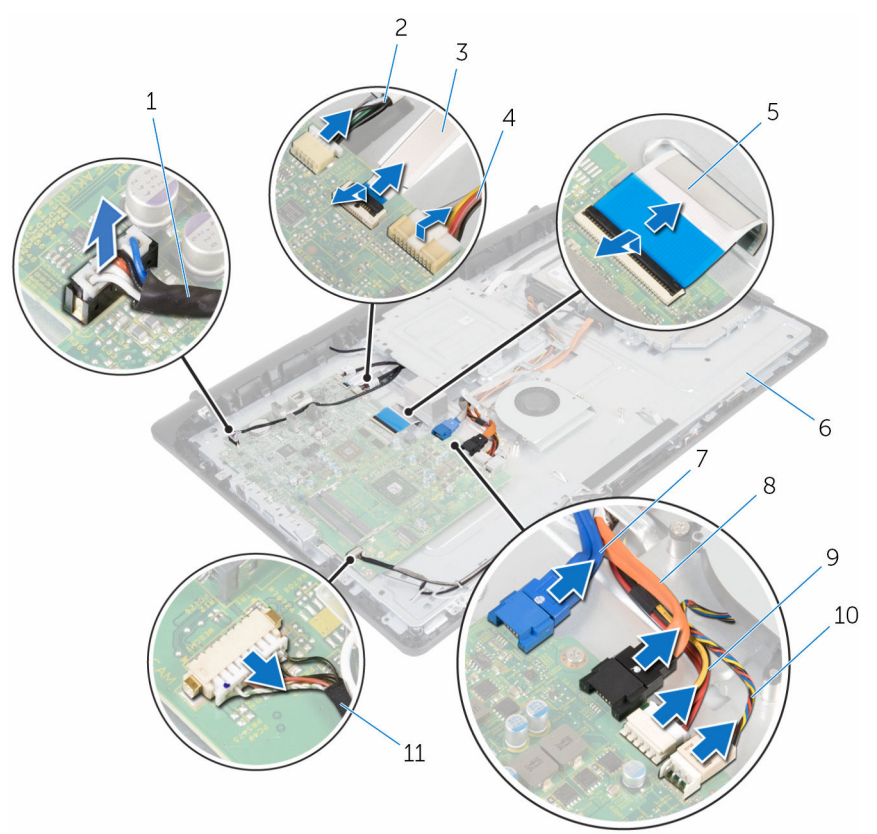

- 1 cavo degli altoparlanti 2 cavo della scheda di
- 3 cavo della scheda dei pulsanti di controllo
- 
- 7 cavo dati del disco rigido 8 cavo dati dell'unità ottica
- 9 cavo di alimentazione del disco rigido e dell'unità ottica
- 11 cavo del microfono e della fotocamera
- controllo touch
- 4 cavo di retroilluminazione dello schermo
- 5 cavo dello schermo 6 base del gruppo schermo
	-
	- 10 cavo della ventola
- Rimuovere le viti che fissano la scheda di sistema alla base del gruppo schermo.
- Sollevare attentamente la scheda di sistema dal bordo interno e sbloccare le porte dagli slot sul gruppo schermo.
- Estrarre la scheda di sistema dalla base del gruppo schermo.

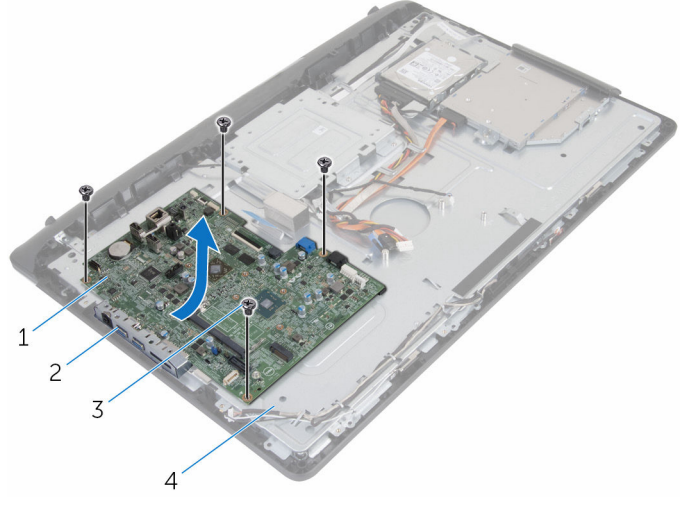

- scheda di sistema 2 slot
- 
- 
- 3 viti (4) 4 base del gruppo schermo

# Ricollocamento della scheda di sistema

AVVERTENZA: Prima di effettuare interventi sui componenti interni del computer, leggere le informazioni sulla sicurezza fornite con il computer e seguire le procedure descritte in [Procedure da eseguire](#page-7-0) [prima di effettuare interventi sul computer.](#page-7-0) Dopo aver effettuato tali interventi, seguire le istruzioni descritte in [Procedure da eseguire](#page-10-0) [dopo aver effettuato interventi sul computer](#page-10-0). Per maggiori informazioni sulle procedure di sicurezza consigliate, consultare l'home page sulla conformità alle normative all'indirizzo www.dell.com/regulatory\_compliance.

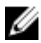

N.B.: Il Numero di servizio del computer si trova nella scheda di sistema. È necessario immettere il Numero di servizio nel programma di configurazione del BIOS dopo aver ricollocato la scheda di sistema.

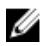

N.B.: Il ricollocamento della scheda di sistema rimuove eventuali modifiche apportate al BIOS utilizzando il programma di configurazione del BIOS. È necessario apportare nuovamente le modifiche desiderate dopo aver sostituito la scheda di sistema.

- 1 Far scorrere le porte sulla scheda di sistema negli slot sul gruppo schermo e collocare la scheda di sistema sul gruppo del gruppo schermo.
- 2 Allineare i fori per le viti sulla scheda di sistema con i fori sulla base del gruppo schermo.
- **3** Ricollocare le viti che fissano la scheda di sistema alla base del gruppo schermo.
- 4 Collegare il cavo del display retroilluminato al relativo connettore sulla scheda di sistema.
- 5 Far scorrere i cavi della scheda dei pulsanti di controllo e dello schermo nei rispettivi connettori sulla scheda di sistema e premere verso il basso sui dispositivi di chiusura per fissare i cavi.
- 6 Collegare gli altoparlanti, scheda controlli touch, dati del disco rigido, dati dell'unità ottica, l'alimentazione del disco rigido e dell'unità ottica, i cavi della ventola, del microfono e della fotocamera ai relativi connettori sulla scheda di sistema.

- 1 Ricollocare la [scheda per reti senza fili](#page-32-0).
- 2 Ricollocare il [dissipatore di calore](#page-36-0).
- 3 Ricollocare il [modulo di memoria.](#page-28-0)
- 4 Ricollocare il [coperchio posteriore.](#page-17-0)
- 5 Ricollocare il [gruppo del piedistallo](#page-14-0).

# <span id="page-55-0"></span>Rimozione della staffa per il montaggio VESA

AVVERTENZA: Prima di effettuare interventi sui componenti interni del computer, leggere le informazioni sulla sicurezza fornite con il computer e seguire le procedure descritte in [Procedure da eseguire](#page-7-0) [prima di effettuare interventi sul computer.](#page-7-0) Dopo aver effettuato tali interventi, seguire le istruzioni descritte in [Procedure da eseguire](#page-10-0) [dopo aver effettuato interventi sul computer](#page-10-0). Per maggiori informazioni sulle procedure di sicurezza consigliate, consultare l'home page sulla conformità alle normative all'indirizzo www.dell.com/regulatory\_compliance.

## Prerequisiti

- 1 Rimuovere il [gruppo del piedistallo](#page-12-0).
- 2 Rimuovere il [coperchio posteriore.](#page-15-0)

- 1 Prendere nota dell'instradamento dei cavi degli altoparlanti sotto la staffa per il montaggio VESA e rimuoverlo dalle guide di instradamento.
- 2 Rimuovere le viti che fissano la staffa per il montaggio VESA alla base del gruppo schermo.

Estrarre la staffa per il montaggio VESA dalla base del gruppo schermo.

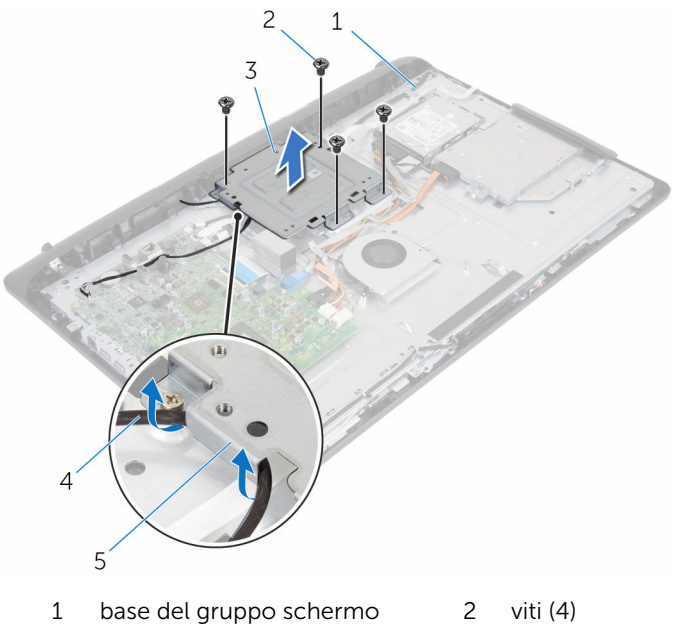

- 3 staffa per il montaggio VESA 4 cavo degli altoparlanti
- guide di instradamento
- 

# <span id="page-57-0"></span>Ricollocamento della staffa per il montaggio VESA

AVVERTENZA: Prima di effettuare interventi sui componenti interni del computer, leggere le informazioni sulla sicurezza fornite con il computer e seguire le procedure descritte in [Procedure da eseguire](#page-7-0) [prima di effettuare interventi sul computer.](#page-7-0) Dopo aver effettuato tali interventi, seguire le istruzioni descritte in [Procedure da eseguire](#page-10-0) [dopo aver effettuato interventi sul computer](#page-10-0). Per maggiori informazioni sulle procedure di sicurezza consigliate, consultare l'home page sulla conformità alle normative all'indirizzo www.dell.com/regulatory\_compliance.

### Procedura

- 1 Allineare i fori delle viti sulla staffa per il montaggio VESA con quelli della base del gruppo schermo.
- 2 Ricollocare le viti che fissano la staffa per il montaggio VESA alla base del gruppo schermo.
- **3** Instradare il cavo degli altoparlanti attraverso le quide di instradamento presenti sotto la staffa per il montaggio VESA.

- 1 Ricollocare il [coperchio posteriore.](#page-17-0)
- 2 Ricollocare il [gruppo del piedistallo](#page-14-0).

# <span id="page-58-0"></span>Rimozione del coperchio degli altoparlanti

AVVERTENZA: Prima di effettuare interventi sui componenti interni del computer, leggere le informazioni sulla sicurezza fornite con il computer e seguire le procedure descritte in [Procedure da eseguire](#page-7-0) [prima di effettuare interventi sul computer.](#page-7-0) Dopo aver effettuato tali interventi, seguire le istruzioni descritte in [Procedure da eseguire](#page-10-0) [dopo aver effettuato interventi sul computer](#page-10-0). Per maggiori informazioni sulle procedure di sicurezza consigliate, consultare l'home page sulla conformità alle normative all'indirizzo www.dell.com/regulatory\_compliance.

# Prerequisiti

- 1 Rimuovere il [gruppo del piedistallo](#page-12-0).
- 2 Rimuovere il [coperchio posteriore.](#page-15-0)

- 1 Rimuovere le viti che fissano il coperchio degli altoparlanti alla base del gruppo schermo.
- 2 Utilizzando la punta delle dita, fare leva sul coperchio degli altoparlanti dalla base del gruppo schermo.

Estrarre il coperchio degli altoparlanti dalla cornice dello schermo.

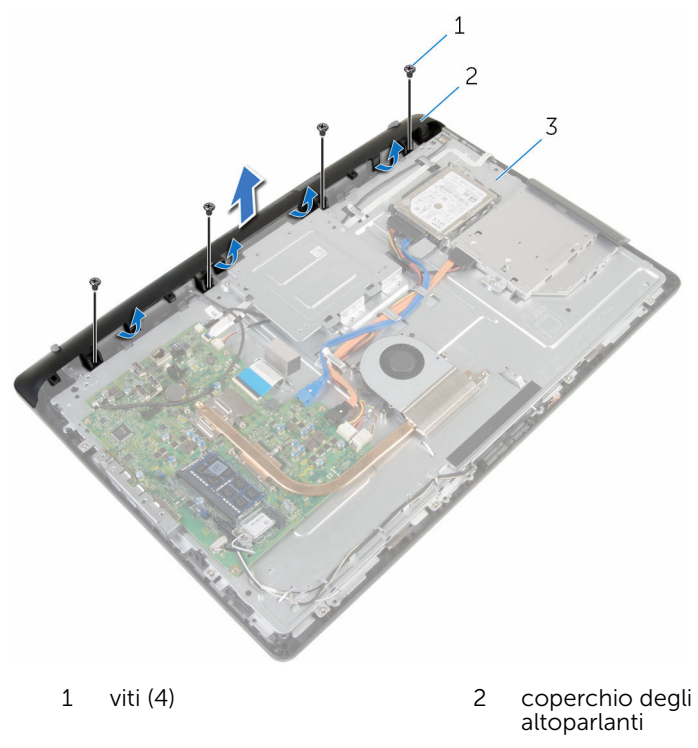

base del gruppo schermo

# <span id="page-60-0"></span>Ricollocamento del coperchio degli altoparlanti

AVVERTENZA: Prima di effettuare interventi sui componenti interni del computer, leggere le informazioni sulla sicurezza fornite con il computer e seguire le procedure descritte in [Procedure da eseguire](#page-7-0) [prima di effettuare interventi sul computer.](#page-7-0) Dopo aver effettuato tali interventi, seguire le istruzioni descritte in [Procedure da eseguire](#page-10-0) [dopo aver effettuato interventi sul computer](#page-10-0). Per maggiori informazioni sulle procedure di sicurezza consigliate, consultare l'home page sulla conformità alle normative all'indirizzo www.dell.com/regulatory\_compliance.

### Procedura

- 1 Allineare i fori delle viti sul coperchio degli altoparlanti con quelli sulla base del gruppo schermo e far scattare il coperchio degli altoparlanti in posizione.
- 2 Ricollocare le viti che fissano il coperchio degli altoparlanti alla base del gruppo schermo.

- 1 Ricollocare il [coperchio posteriore.](#page-17-0)
- 2 Ricollocare il [gruppo del piedistallo](#page-14-0).

# <span id="page-61-0"></span>Rimozione degli altoparlanti

AVVERTENZA: Prima di effettuare interventi sui componenti interni del computer, leggere le informazioni sulla sicurezza fornite con il computer e seguire le procedure descritte in [Procedure da eseguire](#page-7-0) [prima di effettuare interventi sul computer.](#page-7-0) Dopo aver effettuato tali interventi, seguire le istruzioni descritte in [Procedure da eseguire](#page-10-0) [dopo aver effettuato interventi sul computer](#page-10-0). Per maggiori informazioni sulle procedure di sicurezza consigliate, consultare l'home page sulla conformità alle normative all'indirizzo www.dell.com/regulatory\_compliance.

### Prerequisiti

- 1 Rimuovere il [gruppo del piedistallo](#page-12-0).
- 2 Rimuovere il [coperchio posteriore.](#page-15-0)
- 3 Rimuovere il [coperchio degli altoparlanti](#page-58-0).

- 1 Scollegare il cavo degli altoparlanti dalla scheda di sistema.
- 2 Prendere nota dell'instradamento del cavo degli altoparlanti sulla base del pannello dello schermo.
- 3 Rimuovere il cavo degli altoparlanti obliquamente dalla staffa per il montaggio VESA.
- 4 Rimuovere la vite che fissa la staffa per il montaggio VESA.
- 5 Staccare il nastro che assicura il cavo dello schermo alla staffa per il montaggio VESA.
- 6 Prendere nota dell'instradamento del cavo degli altoparlanti che collega gli altoparlanti sinistri agli altoparlanti destri e della posizione dei gommini antivibranti sulla cornice del computer.

Estrarre gli altoparlanti assieme al relativo cavo dalla cornice dello schermo.

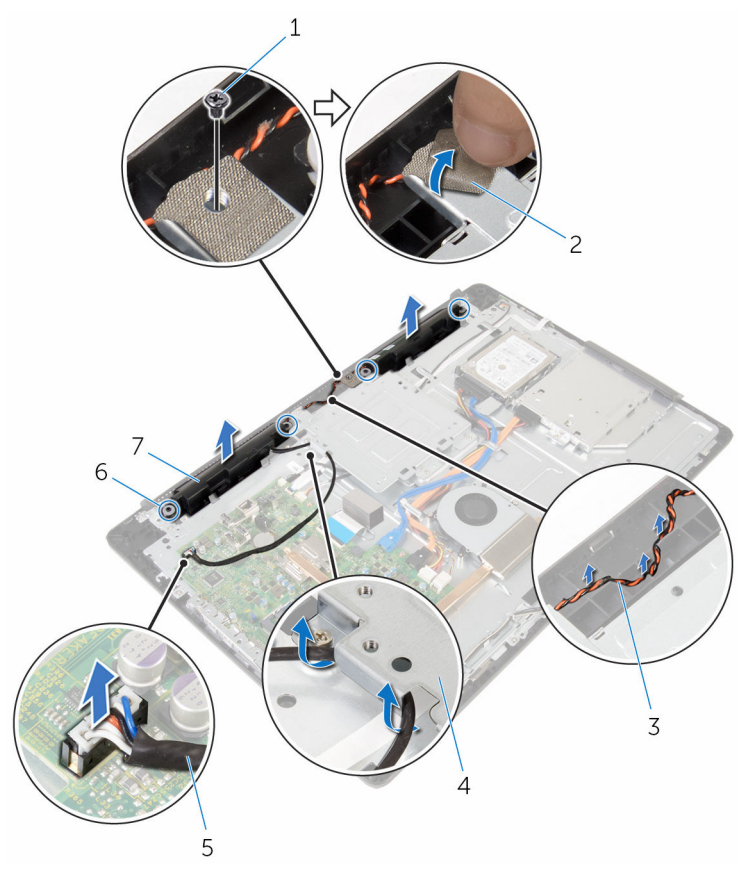

- 
- instradamento del cavo degli altoparlanti
- 
- altoparlanti (2)
- vite 2 nastro
	- staffa per il montaggio VESA
- cavo degli altoparlanti 6 gommini antivibranti (4)

# Ricollocamento degli altoparlanti

AVVERTENZA: Prima di effettuare interventi sui componenti interni del computer, leggere le informazioni sulla sicurezza fornite con il computer e seguire le procedure descritte in [Procedure da eseguire](#page-7-0) [prima di effettuare interventi sul computer.](#page-7-0) Dopo aver effettuato tali interventi, seguire le istruzioni descritte in [Procedure da eseguire](#page-10-0) [dopo aver effettuato interventi sul computer](#page-10-0). Per maggiori informazioni sulle procedure di sicurezza consigliate, consultare l'home page sulla conformità alle normative all'indirizzo www.dell.com/regulatory\_compliance.

### Procedura

- 1 Utilizzando i supporti di allineamento e i gommini antivibranti sulla cornice dello schermo e posizionare gli altoparlanti sulla cornice dello schermo.
- 2 Instradare il cavo della fotocamera attraverso le guide di instradamento sulla cornice dello schermo.
- **3** Far aderire il nastro che fissa il cavo degli altoparlanti alla staffa per il montaggio VESA.
- 4 Ricollocare la vite sulla staffa per il montaggio VESA.
- 5 Ricollocare i gommini antivibranti se vengono spinti in alto al momento della sostituzione degli altoparlanti.
- 6 Instradare il cavo degli altoparlanti collegando gli altoparlanti sinistri agli altoparlanti destri sulla base del gruppo schermo.
- 7 Instradare e ricollocare il cavo degli altoparlanti sotto la staffa per il montaggio VESA.
- 8 Collegare il cavo degli altoparlanti alla scheda di sistema.

- 1 Ricollocare il [coperchio degli altoparlanti.](#page-60-0)
- 2 Ricollocare il [coperchio posteriore.](#page-17-0)
- 3 Ricollocare il [gruppo del piedistallo](#page-14-0).

# <span id="page-64-0"></span>Rimozione della scheda dei pulsanti di controllo

AVVERTENZA: Prima di effettuare interventi sui componenti interni del computer, leggere le informazioni sulla sicurezza fornite con il computer e seguire le procedure descritte in [Procedure da eseguire](#page-7-0) [prima di effettuare interventi sul computer.](#page-7-0) Dopo aver effettuato tali interventi, seguire le istruzioni descritte in [Procedure da eseguire](#page-10-0) [dopo aver effettuato interventi sul computer](#page-10-0). Per maggiori informazioni sulle procedure di sicurezza consigliate, consultare l'home page sulla conformità alle normative all'indirizzo www.dell.com/regulatory\_compliance.

## Prerequisiti

- 1 Rimuovere il [gruppo del piedistallo](#page-12-0).
- 2 Rimuovere il [coperchio posteriore.](#page-15-0)
- 3 Rimuovere la [staffa per il montaggio VESA.](#page-55-0)

- 1 Sollevare il dispositivo di chiusura e scollegare il cavo della scheda dei pulsanti di controllo dalla scheda di sistema.
- 2 Prendere nota del percorso del cavo della scheda dei pulsanti di controllo e staccarlo fuori dalle guide di instradamento posizionate sulla base del gruppo schermo.
- 3 Utilizzando la punta delle dita, premere i fermagli di fissaggio presenti sullo slot della schede dei pulsanti di controllo.
- 4 Estrarre la scheda dei pulsanti di controllo dalla cornice dello schermo.

Sollevare il dispositivo di chiusura e scollegare il cavo della scheda dei pulsanti di controllo dalla scheda stessa.

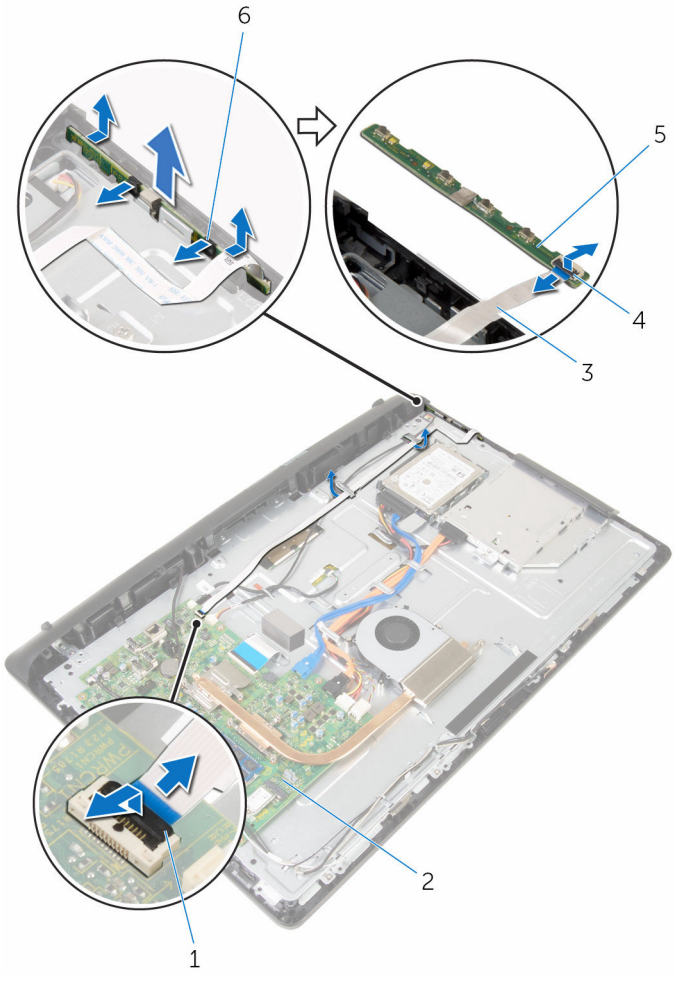

- dispositivo di chiusura 2 scheda di sistema
- cavo della scheda dei pulsanti di controllo
- scheda dei pulsanti di controllo
- 
- dispositivo di chiusura
- fermagli di fissaggio (2)

# Ricollocamento della scheda di controllo dei pulsanti

AVVERTENZA: Prima di effettuare interventi sui componenti interni del computer, leggere le informazioni sulla sicurezza fornite con il computer e seguire le procedure descritte in [Procedure da eseguire](#page-7-0) [prima di effettuare interventi sul computer.](#page-7-0) Dopo aver effettuato tali interventi, seguire le istruzioni descritte in [Procedure da eseguire](#page-10-0) [dopo aver effettuato interventi sul computer](#page-10-0). Per maggiori informazioni sulle procedure di sicurezza consigliate, consultare l'home page sulla conformità alle normative all'indirizzo www.dell.com/regulatory\_compliance.

### Procedura

- 1 Far scorrere il cavo della scheda dei pulsanti di controllo nel connettore sulla relativa scheda, quindi premere il dispositivo di chiusura per fissare il cavo.
- 2 Ricollocare la scheda dei pulsanti di controllo nello slot sulla cornice dello schermo.
- 3 Instradare il cavo della scheda dei pulsanti di controllo attraverso le quide e far aderire il cavo della scheda dei pulsanti di controllo alla base del gruppo schermo.
- 4 Far scorrere il cavo della scheda dei pulsanti di controllo nel connettore sulla scheda di sistema, quindi premere il dispositivo di chiusura per fissare il cavo.

- 1 Ricollocare la [staffa per il montaggio VESA.](#page-57-0)
- 2 Ricollocare il [coperchio posteriore.](#page-17-0)
- 3 Ricollocare il [gruppo del piedistallo](#page-14-0).

# Rimozione del gruppo dello schermo

AVVERTENZA: Prima di effettuare interventi sui componenti interni del computer, leggere le informazioni sulla sicurezza fornite con il computer e seguire le procedure descritte in [Procedure da eseguire](#page-7-0) [prima di effettuare interventi sul computer.](#page-7-0) Dopo aver effettuato tali interventi, seguire le istruzioni descritte in [Procedure da eseguire](#page-10-0) [dopo aver effettuato interventi sul computer](#page-10-0). Per maggiori informazioni sulle procedure di sicurezza consigliate, consultare l'home page sulla conformità alle normative all'indirizzo www.dell.com/regulatory\_compliance.

### Prerequisiti

- 1 Rimuovere il [gruppo del piedistallo](#page-12-0).
- 2 Rimuovere il [coperchio posteriore.](#page-15-0)
- **3** Rimuovere l'[unità ottica.](#page-18-0)
- 4 Rimuovere il [disco rigido](#page-22-0).
- 5 Rimuovere il [modulo di memoria](#page-26-0).
- 6 Rimuovere la [scheda per reti senza fili.](#page-30-0)
- 7 Rimuovere il [dissipatore di calore.](#page-34-0)
- 8 Rimuovere la [ventola](#page-37-0).
- 9 Rimuovere il [microfono](#page-43-0).
- 10 Rimuovere la [fotocamera.](#page-46-0)
- 11 Rimuovere la [scheda di sistema.](#page-49-0)
- 12 Rimuovere la [staffa per il montaggio VESA.](#page-55-0)
- 13 Rimuovere il [coperchio degli altoparlanti](#page-58-0).
- 14 Rimuovere gli [altoparlanti.](#page-61-0)
- 15 Rimuovere la [scheda dei pulsanti di controllo](#page-64-0).

### Procedura

1 Annotare l'instradamento dei cavi dell'unità ottica e del disco rigido e rimuovere i cavi dalle relative guide di instradamento sulla base del gruppo schermo.

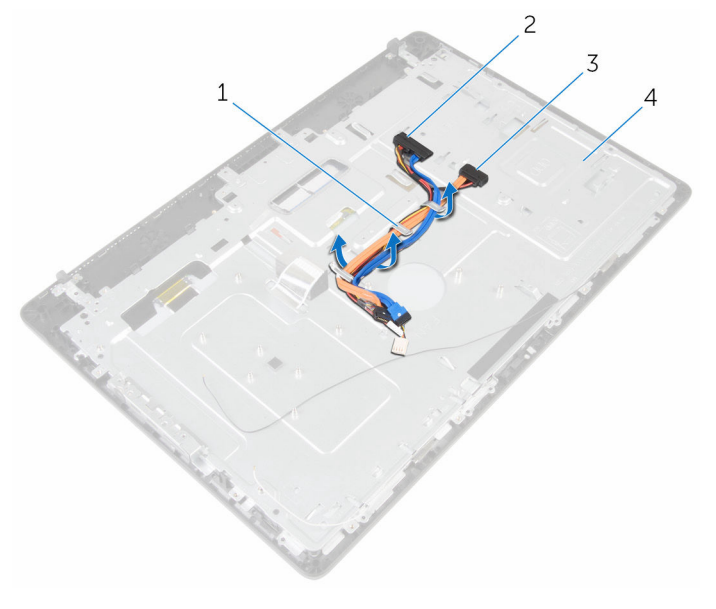

- 1 guide di instradamento 2 cavo del disco rigido
- 
- 
- 3 cavo dell'unità ottica 4 base del gruppo schermo

Rimuovere le viti che fissano la base del gruppo schermo alla cornice dello schermo.

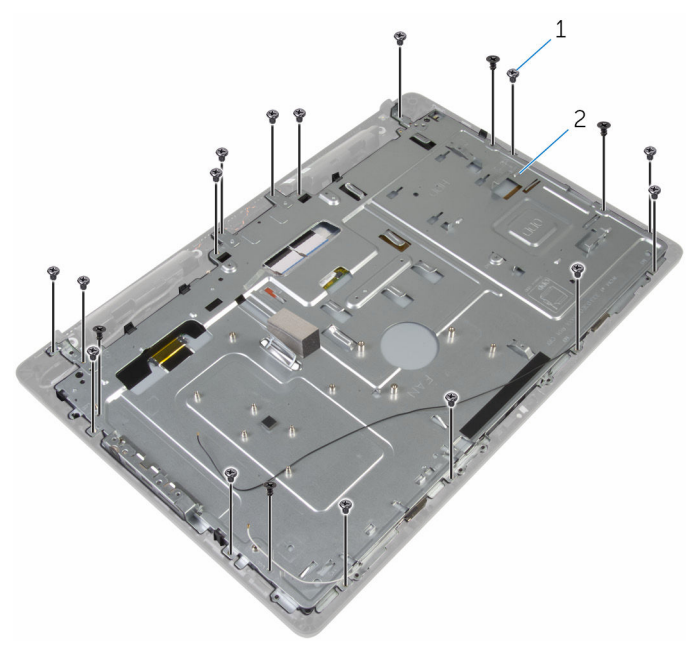

viti (19) 2 base del gruppo schermo

- Rilasciare la base del gruppo schermo dalle linguette sulla cornice dello schermo.
- Far scorrere il cavo dello schermo attraverso lo slot sulla base del gruppo schermo.

Estrarre la base del gruppo schermo dal pannello dello schermo.

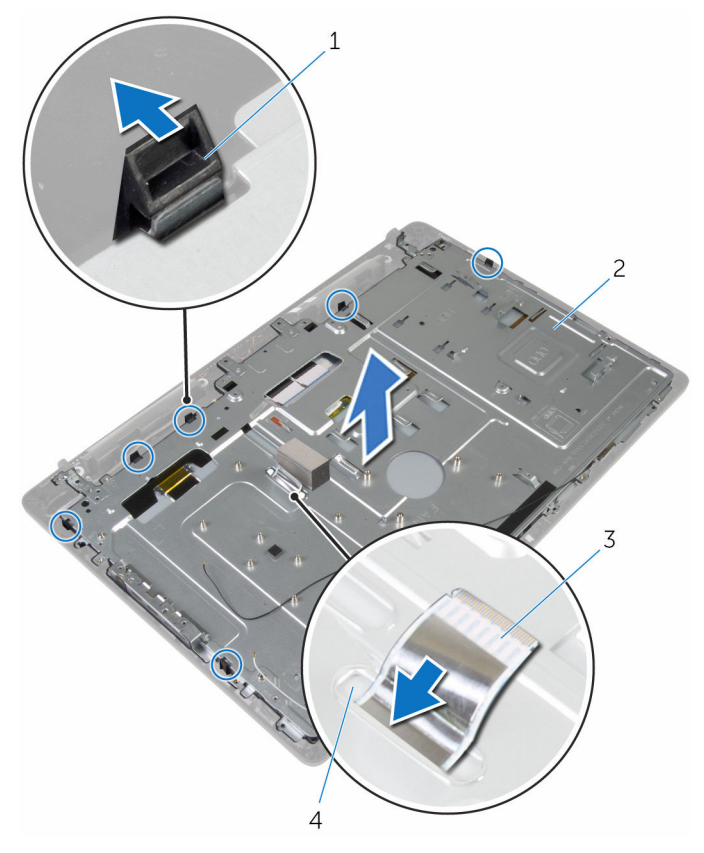

- 
- cavo dello schermo 4 slot
- linguette (6) 2 base del gruppo schermo
	-

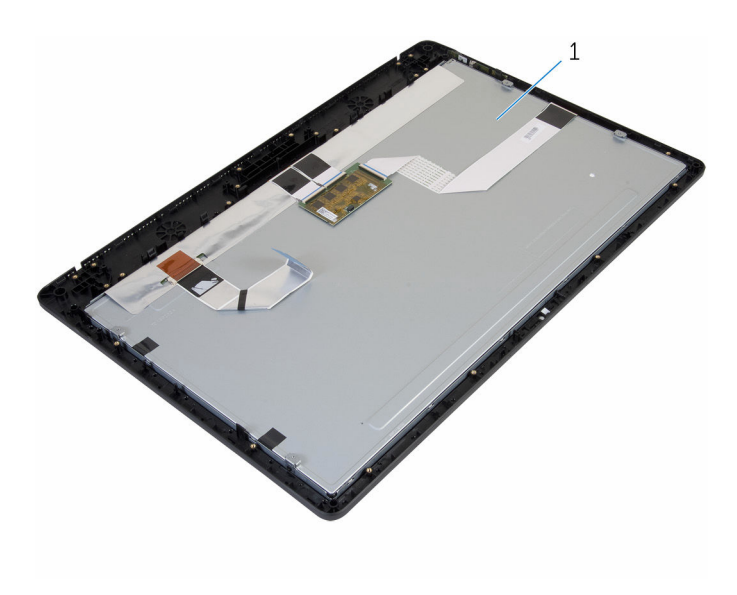

gruppo schermo
## <span id="page-72-0"></span>Ricollocamento del gruppo dello schermo

A AVVERTENZA: Prima di effettuare interventi sui componenti interni del computer, leggere le informazioni sulla sicurezza fornite con il computer e seguire le procedure descritte in [Procedure da eseguire](#page-7-0) [prima di effettuare interventi sul computer.](#page-7-0) Dopo aver effettuato tali interventi, seguire le istruzioni descritte in [Procedure da eseguire](#page-10-0) [dopo aver effettuato interventi sul computer](#page-10-0). Per maggiori informazioni sulle procedure di sicurezza consigliate, consultare l'home page sulla conformità alle normative all'indirizzo www.dell.com/regulatory\_compliance.

#### Procedura

- 1 Far scorrere il cavo dello schermo attraverso lo slot sulla base del gruppo schermo.
- 2 Far scorrere le linguette sulla cornice dello schermo negli slot sulla base del gruppo schermo.
- 3 Ricollocare la base del gruppo schermo sulla cornice dello schermo.
- 4 Ricollocare le viti che fissano la base del gruppo schermo alla cornice dello schermo.
- 5 Instradare il cavo dell'unità ottica e del disco rigido attraverso le guide di instradamento sulla base del gruppo schermo.

#### Postrequisiti

- 1 Ricollocare la [scheda dei pulsanti di controllo](#page-66-0).
- 2 Ricollocare gli [altoparlanti.](#page-63-0)
- 3 Ricollocare il [coperchio degli altoparlanti.](#page-60-0)
- 4 Ricollocare la [staffa per il montaggio VESA.](#page-57-0)
- 5 Ricollocare la [scheda di sistema](#page-53-0).
- 6 Ricollocare la [fotocamera.](#page-48-0)
- 7 Ricollocare il [microfono.](#page-45-0)
- 8 Ricollocare la [ventola](#page-39-0).
- 9 Ricollocare il [dissipatore di calore](#page-36-0).
- 10 Ricollocare la [scheda per reti senza fili](#page-32-0).
- 11 Ricollocare il [modulo di memoria.](#page-28-0)
- 12 Ricollocare il [disco rigido](#page-25-0).
- 13 Ricollocare l'[unità ottica.](#page-21-0)
- 14 Ricollocare il [coperchio posteriore.](#page-17-0)
- 15 Ricollocare il [gruppo del piedistallo](#page-14-0).

## Rimuovere il piedino in gomma

AVVERTENZA: Prima di effettuare interventi sui componenti interni del computer, leggere le informazioni sulla sicurezza fornite con il computer e seguire le procedure descritte in [Procedure da eseguire](#page-7-0) [prima di effettuare interventi sul computer.](#page-7-0) Dopo aver effettuato tali interventi, seguire le istruzioni descritte in [Procedure da eseguire](#page-10-0) [dopo aver effettuato interventi sul computer](#page-10-0). Per maggiori informazioni sulle procedure di sicurezza consigliate, consultare l'home page sulla conformità alle normative all'indirizzo www.dell.com/regulatory\_compliance.

#### Prerequisiti

- 1 Rimuovere il [gruppo del piedistallo](#page-12-0).
- 2 Rimuovere il [coperchio posteriore.](#page-15-0)
- **3** Rimuovere l'[unità ottica.](#page-18-0)
- 4 Rimuovere il [disco rigido](#page-22-0).
- 5 Rimuovere il [modulo di memoria](#page-26-0).
- 6 Rimuovere la [scheda per reti senza fili.](#page-30-0)
- 7 Rimuovere il [dissipatore di calore.](#page-34-0)
- 8 Rimuovere la [ventola](#page-37-0).
- 9 Rimuovere il [microfono](#page-43-0).
- 10 Rimuovere la [fotocamera.](#page-46-0)
- 11 Rimuovere la [scheda di sistema.](#page-49-0)
- 12 Rimuovere la [staffa per il montaggio VESA.](#page-55-0)
- 13 Rimuovere il [coperchio degli altoparlanti](#page-58-0).
- 14 Rimuovere gli [altoparlanti.](#page-61-0)
- 15 Rimuovere la [scheda dei pulsanti di controllo](#page-64-0).
- 16 Rimuovere il [gruppo schermo](#page-67-0).

#### Procedura

- 1 Rimuovere le viti che fissano il piedino in gomma alla cornice dello schermo.
- 2 Estrarre il piedino in gomma dalla cornice dello schermo.

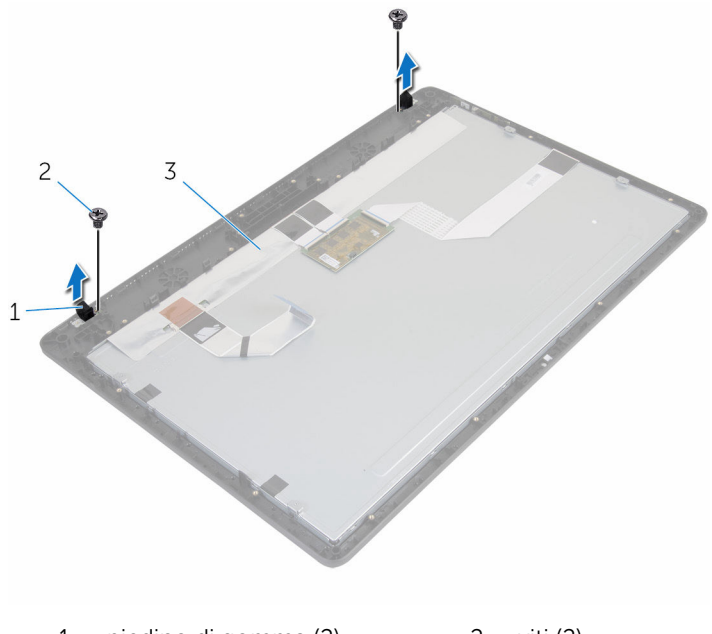

- 1 piedino di gomma (2) 2 viti (2)
- 3 cornice dello schermo

## Ricollocamento del piedino in gomma

AVVERTENZA: Prima di effettuare interventi sui componenti interni del computer, leggere le informazioni sulla sicurezza fornite con il computer e seguire le procedure descritte in [Procedure da eseguire](#page-7-0) [prima di effettuare interventi sul computer.](#page-7-0) Dopo aver effettuato tali interventi, seguire le istruzioni descritte in [Procedure da eseguire](#page-10-0) [dopo aver effettuato interventi sul computer](#page-10-0). Per maggiori informazioni sulle procedure di sicurezza consigliate, consultare l'home page sulla conformità alle normative all'indirizzo www.dell.com/regulatory\_compliance.

#### Procedura

- 1 Allineare i fori delle viti sul piedino in gomma con i fori delle viti sulla cornice dello schermo.
- 2 Ricollocare le viti che fissano il piedino in gomma alla cornice dello schermo.

### Postrequisiti

- 1 Ricollocare il [gruppo schermo.](#page-72-0)
- 2 Ricollocare la [scheda dei pulsanti di controllo](#page-66-0).
- **3** Ricollocare gli [altoparlanti.](#page-63-0)
- 4 Ricollocare il [coperchio degli altoparlanti.](#page-60-0)
- 5 Ricollocare la [staffa per il montaggio VESA.](#page-57-0)
- 6 Ricollocare la [scheda di sistema](#page-53-0).
- 7 Ricollocare la [fotocamera.](#page-48-0)
- 8 Ricollocare il [microfono.](#page-45-0)
- 9 Ricollocare la [ventola](#page-39-0).
- 10 Ricollocare il [dissipatore di calore](#page-36-0).
- 11 Ricollocare la [scheda per reti senza fili](#page-32-0).
- 12 Ricollocare il [modulo di memoria.](#page-28-0)
- 13 Ricollocare il [disco rigido](#page-25-0).
- 14 Ricollocare l'[unità ottica.](#page-21-0)
- 15 Ricollocare il [coperchio posteriore.](#page-17-0)
- 16 Ricollocare il [gruppo del piedistallo](#page-14-0).

# Aggiornamento del BIOS

Potrebbe essere necessario aggiornare il BIOS quando è disponibile un aggiornamento oppure dopo aver ricollocato la scheda di sistema.

- 1 Accendere il computer.
- 2 Accedere al sito Web www.dell.com/support.
- 3 Fare clic su Supporto prodotto, immettere il Numero di Servizio del computer e fare clic su Invia.

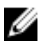

N.B.: Se non si dispone del Numero di Servizio, utilizzare la funzione di rilevamento automatico o ricercare manualmente il modello del computer.

- 4 Fare clic su Driver e download.
- 5 Selezionare il sistema operativo installato nel computer.
- 6 Scorrere la pagina fino in fondo ed espandere BIOS.
- 7 Fare clic su Download File (Scarica file) per scaricare l'ultima versione del BIOS del computer.
- 8 Salvare il file e, al completamento del download, selezionare la cartella in cui è stato salvato il file dell'aggiornamento del BIOS.
- 9 Fare doppio clic sull'icona del file dell'aggiornamento del BIOS e seguire le istruzioni visualizzate.